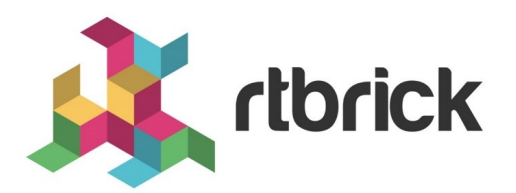

# **IS-IS Configuration Guide**

**Version 20.7.1, 15 July 2020**

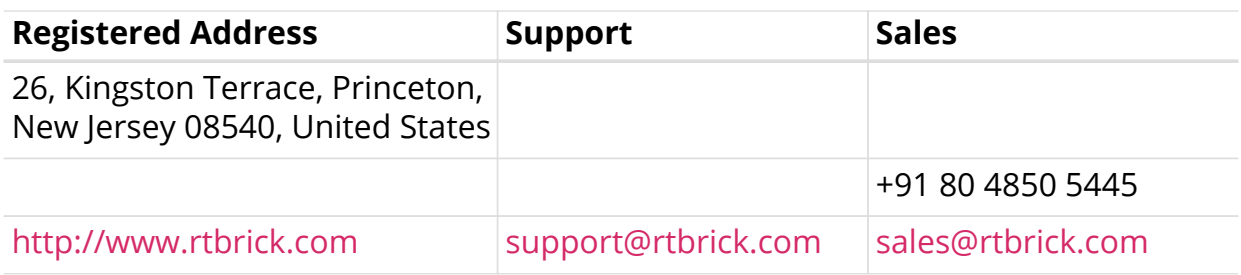

©Copyright 2020 RtBrick, Inc. All rights reserved. The information contained herein is subject to change without notice. The trademarks, logos and service marks ("Marks") displayed in this documentation are the property of RtBrick in the United States and other countries. Use of the Marks are subject to RtBrick's Term of Use Policy, available at <https://www.rtbrick.com/privacy>. Use of marks belonging to other parties is for informational purposes only.

# **Table of Contents**

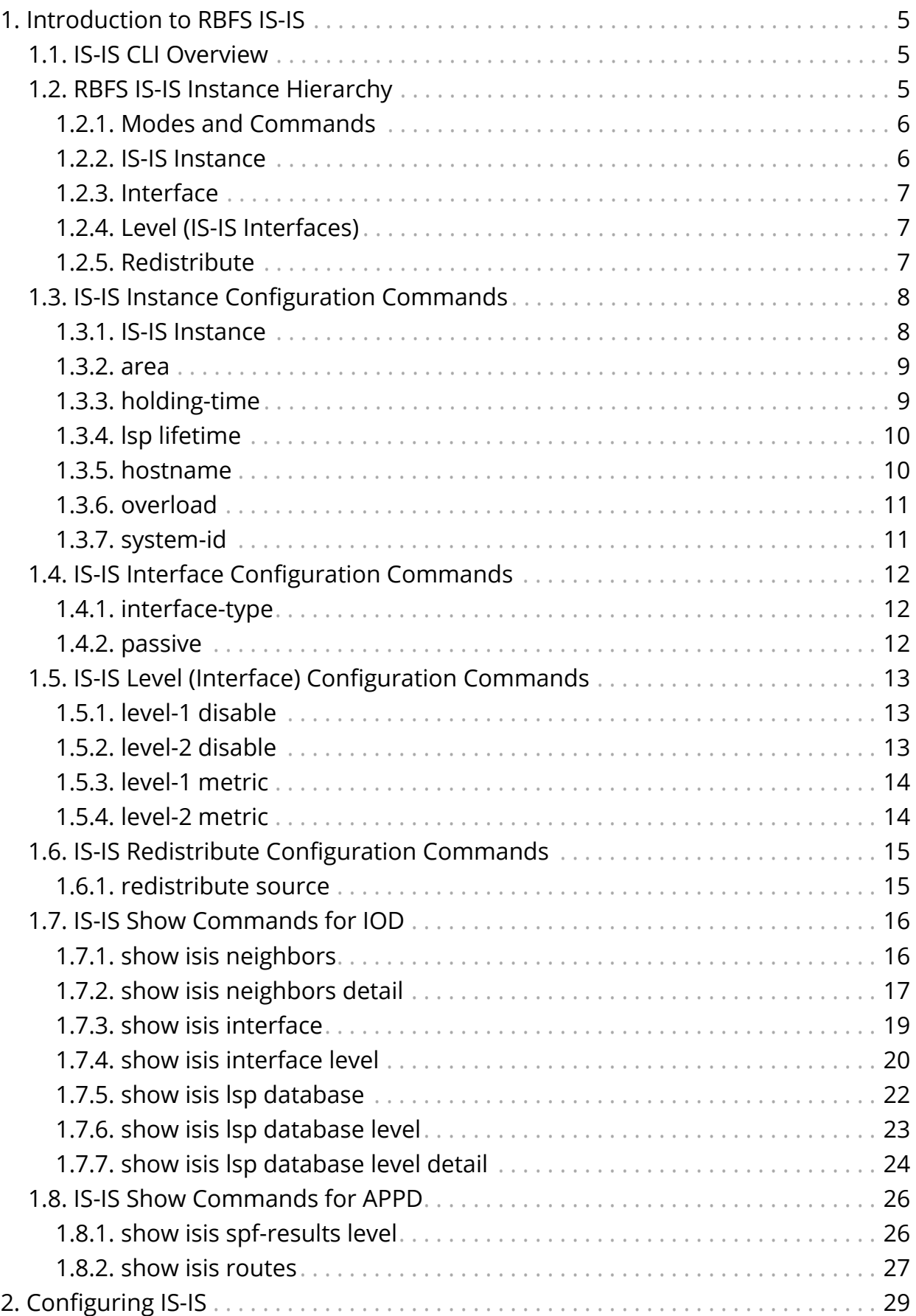

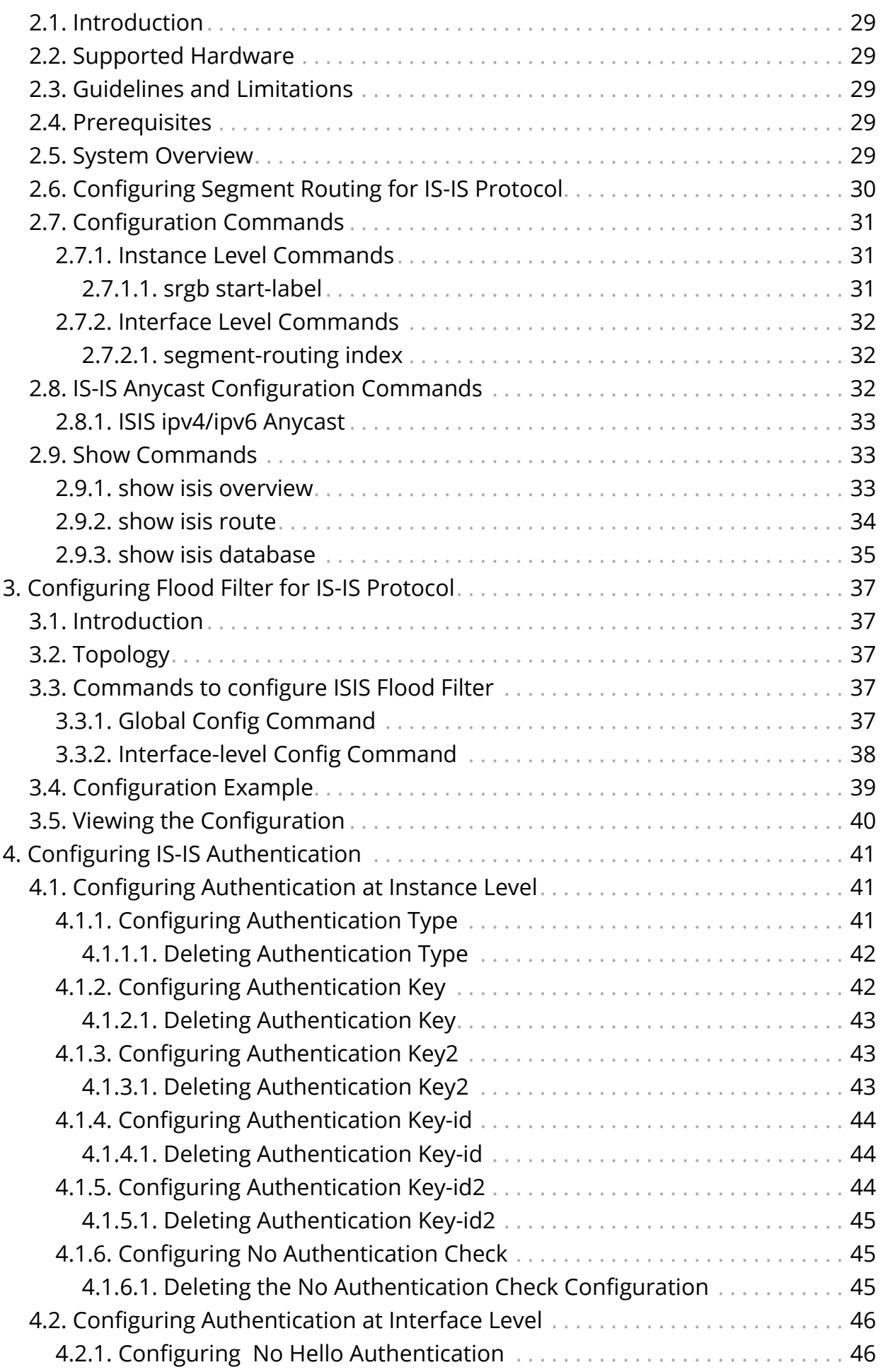

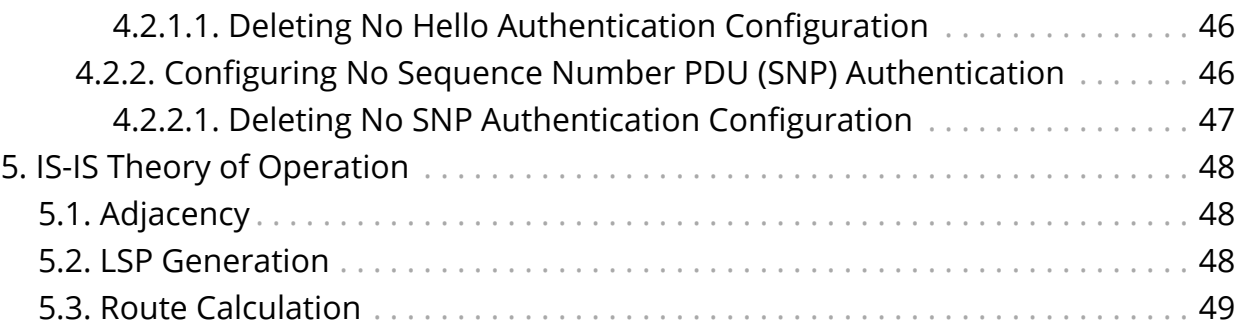

# <span id="page-5-0"></span>**Part 1. Introduction to RBFS IS-IS**

The RtBrick Full Stack (RBFS) is a distributed, web-scale network operating system based on micro-service architecture and packaged in a Linux container currently based on Ubuntu 18.04. The RBFS decreases the complexity of a network by providing users with capabilities such as composability, programmability, and elasticity in a visionary way.

The RBFS operating system operates on the leaf and spine framework. This framework provides the network operators with methods to configure and manage a network brick by brick, and provides full control of the network so the focus can be on the deployment of the new services and not the constant juggling of hardware. The Intermediate System-to-Intermediate System (IS-IS) protocol is an interior gateway protocol (IGP) that uses link-state information to make routing decisions.

# <span id="page-5-1"></span>**1.1. IS-IS CLI Overview**

This guide provides the various IS-IS configuration and show CLI commands for RBFS. It shows you how to configure IS-IS using the **confd** daemon, view the command hierarchy, and make configuration changes.

# <span id="page-5-2"></span>**1.2. RBFS IS-IS Instance Hierarchy**

The RBFS uses a distinct hierarchy for the IS-IS statements and commands. When installed, the RBFS runs a default instance named "default."

You can apply IS-IS configuration statements and commands at the instance, address family, or protocol IS-IS hierarchy level.

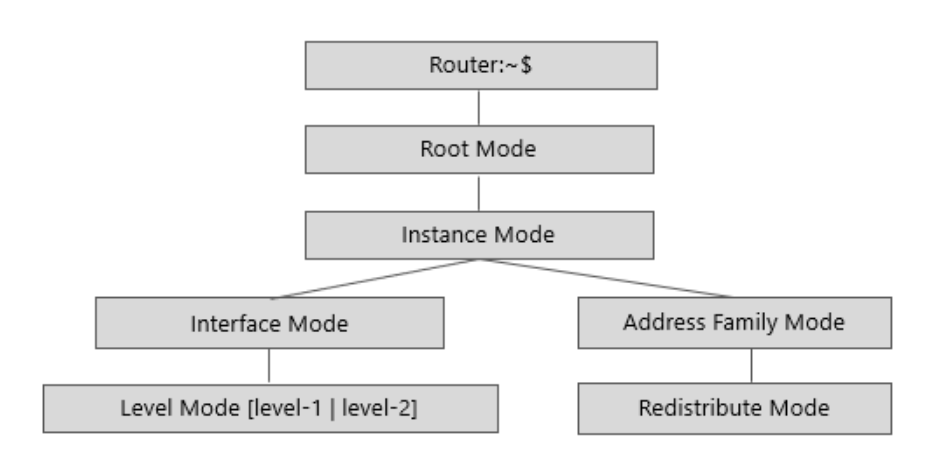

The figure below shows the IS-IS command hierarchy:

The table below shows the IS-IS configuration modes and CLI prompts:

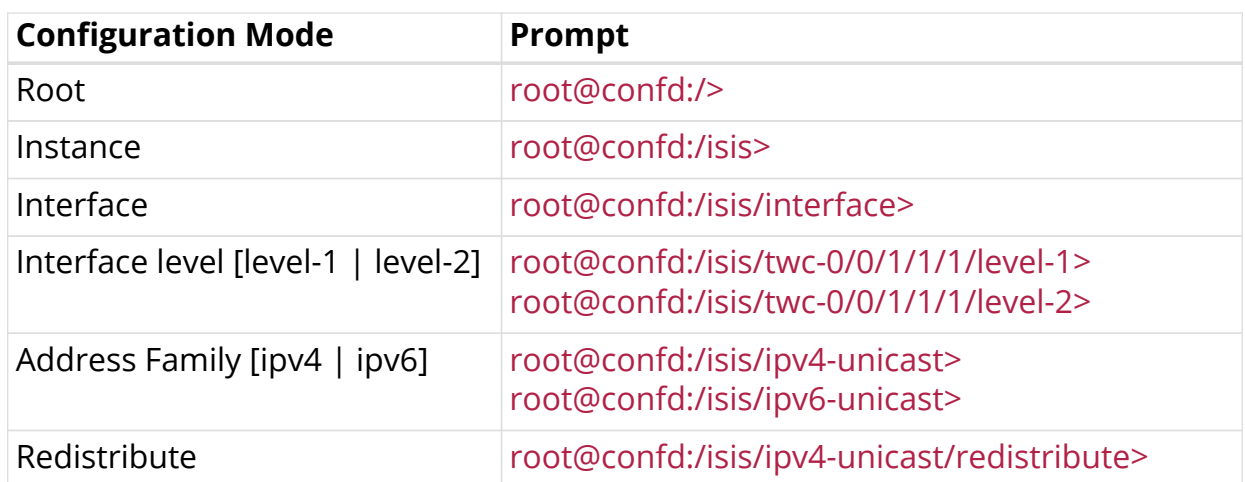

# <span id="page-6-0"></span>**1.2.1. Modes and Commands**

All edit and set operations are performed through the configuration daemon **CONFD**. Their end result is similar, but the terms apply to slightly different configuration methods:

- **Mode:** An "edit" is used to provide a hierarchical configuration option for the module instance.
- **Commands:** A "set" is used to set the statement parameters and attributes for the module instance.

In a typical configuration session, you will use both methods.

### **Syntax**

```
root@is-is-router:confd> edit instance red
[ instance red ]
root@is-is-router:confd> edit protocol isis
[ instance red protocol isis ]
```
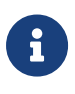

You can execute the **exit** command to exit the current level of the statement hierarchy, returning to the level prior to the last edit command. To exit from the configuration mode, enter the **end** and **exit** commands.

# <span id="page-6-1"></span>**1.2.2. IS-IS Instance**

To enter into the IS-IS default instance mode, enter the following command:

```
root@rta:confd> edit instance protocol isis
[ instance protocol isis ]
root@rta:confd>
```
## <span id="page-7-0"></span>**1.2.3. Interface**

In this mode, you can configure the interface-specific IS-IS properties.

### **Example (Default Instance)**

```
root@is-is-router:confd> edit interface twc-0/0/1/2/1
[ instance protocol isis interface twc-0/0/1/2/1 ]
root@rta:confd>
```
### **Example (VRF Instance)**

```
root@is-is-router:confd> edit interface twc-0/0/1/2/1
[ instance red protocol isis interface twc-0/0/1/2/1 ]root@rta:confd>
```
## <span id="page-7-1"></span>**1.2.4. Level (IS-IS Interfaces)**

The level mode enables you to configure the IS-IS operational characteristics of the interface at Level 1 and/or Level 2. Level 1 and Level 2 can be configured inside a logical interface. By default, an interface operates in both Level 1 and Level 2 modes.

- Level 1: Specifies the IS-IS operational characteristics of the interface at level 1.
- Level 2: Specifies the IS-IS operational characteristics of the interface at level 2.

### **Example (Default Instance)**

```
root@is-is-router:confd> edit level-1
[ instance protocol isis interface twc-0/0/1/2/1 level-1 ]
root@is-is-router:confd> edit level-2
[ instance protocol isis interface twc-0/0/1/2/1 level-2 ]
```
### **Example (VRF Instance)**

```
root@is-is-router:confd> edit level-1
[ instance red protocol isis interface twc-0/0/1/2/1 level-1 ]
root@is-is-router:confd> edit level-2
[ instance red protocol isis interface twc-0/0/1/2/1 level-2 ]
```
## <span id="page-7-2"></span>**1.2.5. Redistribute**

IS-IS determines support for route redistribution based on address family. The selected address family can redistribute local interface routes, static routes, routes learned by IS-IS, and so on.

The examples below show the route redistribution options:

### **Example (Default Instance)**

```
root@isr1:confd> edit instance protocol isis address-family ipv4 unicast
[ instance protocol isis address-family ipv4 unicast ]
root@isr1:confd>
```
### **Example (VRF Instance)**

```
root@ is-is-router:confd> edit instance vrf1
instance vrf1 ]
root@ is-is-router:confd> edit address-family ipv4 unicast
[ instance vrf1 address-family ipv4 unicast ]
```
# <span id="page-8-0"></span>**1.3. IS-IS Instance Configuration Commands**

This section describes the commands used to configure IS-IS in an instance.

### <span id="page-8-1"></span>**1.3.1. IS-IS Instance**

To enter into the IS-IS default instance mode configuration mode, enter the following command:

```
root@rta:confd> edit instance protocol isis
[ instance protocol isis ]
root@rta:confd>
```

```
root@isr1:confd> edit instance protocol isis
[ instance protocol isis ]
root@isr1:confd>
root@isr1:confd> set
  address-family Address family config
  area ISO area
  holding-time ISIS neighbor hold time
  hostname ISIS System Host Name
  interface Interface Configuration
 lsp 1.SP Flooding Related Configuration<br>
Set ISIS Overload bit in LSP
                      Set ISIS Overload bit in LSP
  system-id ISO system id associated with the system
[ instance protocol isis ]
root@isr1:confd>
```
### <span id="page-9-0"></span>**1.3.2. area**

This command specifies the ISO area.

### **Syntax**

set area <area>

### **Command arguments**

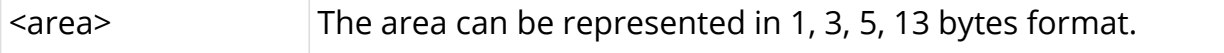

### **Example**

```
root@rta:confd> edit instance protocol isis
root@rta:confd> set area 49.0001/24
```
### <span id="page-9-1"></span>**1.3.3. holding-time**

This command sets the adjacency expiry interval. This is a global setting for the instance.

### **Syntax**

**set holding-time** < seconds>

### **Command arguments**

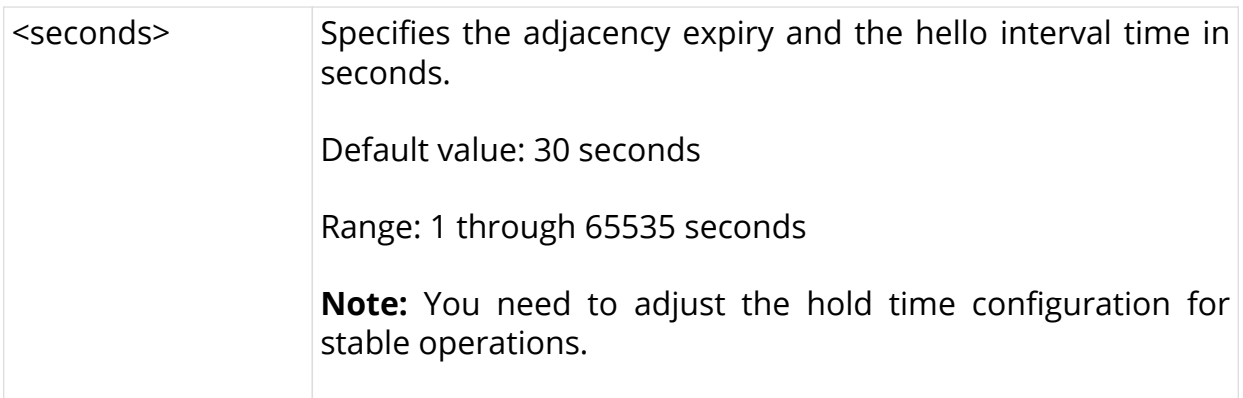

### **Example**

```
root@rta:confd> edit instance protocol isis
root@rta:confd> set holding-time 30000
```
# <span id="page-10-0"></span>**1.3.4. lsp lifetime**

This command sets the link-state PDU (LSP) lifetime, after which the LSP expires.

### **Syntax**

set lsp lifetime <seconds>

### **Command arguments**

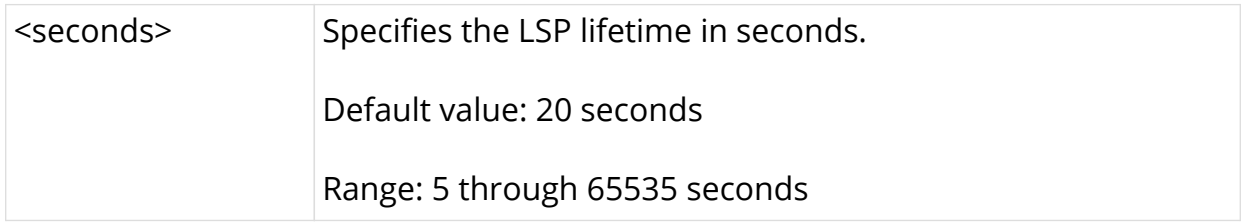

### **Example**

root@rta:confd> edit instance protocol isis root@rta:confd> set lsp lifetime 30000

# <span id="page-10-1"></span>**1.3.5. hostname**

This command sets the IS-IS hostname of the node.

### **Syntax**

### **set isis hostname** <name>

### **Command arguments**

```
<name> Specifies the IS-IS hostname of the node.
```
**Example**

```
root@rta:confd> edit instance protocol isis
root@rta:confd> set hostname rta
```
## <span id="page-11-0"></span>**1.3.6. overload**

This command sets the IS-IS overload bit in a link-state PDU (LSP).

### **Syntax**

**set overload**

### **Example**

```
root@rta:confd> edit instance protocol isis
root@rta:confd> set overload
```
## <span id="page-11-1"></span>**1.3.7. system-id**

This command sets the ISO system ID.

#### **Syntax**

set system-id <system ID>

### **Command arguments**

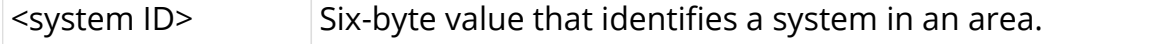

```
root@rta:confd> edit instance protocol isis
root@rta:confd> set system-id 1921.0000.1001
```
# <span id="page-12-0"></span>**1.4. IS-IS Interface Configuration Commands**

This section describes the IS-IS interface mode configuration commands.

## <span id="page-12-1"></span>**1.4.1. interface-type**

This command sets the interface type. You can execute this command from the Instance mode.

### **Syntax**

set isis interface twc-0/0/1/1/1 interface-type <interface-type>

### **Command arguments**

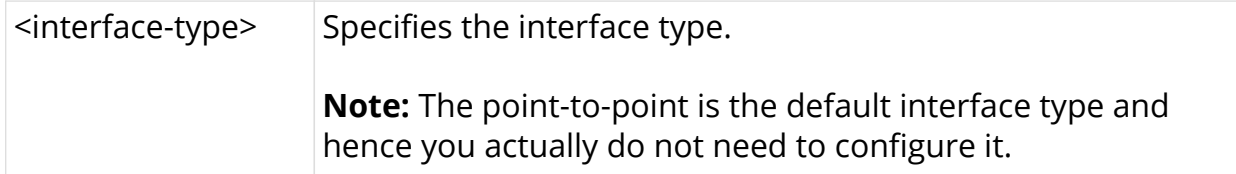

### **Example**

```
root@isr1:confd> edit instance protocol isis interface twc-0/0/1/2/1
[ instance protocol isis interface twc-0/0/1/2/1 ]
[ instance protocol isis interface twc-0/0/1/2/1 ]
root@isr1:confd> set interface-type point-to-point
```
# <span id="page-12-2"></span>**1.4.2. passive**

This command sets the interface in passive mode. In this mode, no IS-IS hello packets are sent out on the interface and no IS-IS adjacencies are created. But the IP prefixes will be mentioned in the self LSP to make the network reachable via other links. You can execute this command from the interface mode.

### **Syntax**

**set isis interface twc-0/0/1/1/1 passive**

### **Example**

```
root@isr1:confd> edit instance protocol isis interface twc-0/0/1/2/1
[ instance protocol isis interface twc-0/0/1/2/1 ]
root@isr1:confd> set passive
```
# <span id="page-13-0"></span>**1.5. IS-IS Level (Interface) Configuration Commands**

This section describes the IS-IS interface level configuration mode commands.

### <span id="page-13-1"></span>**1.5.1. level-1 disable**

This command disables level-1 adjacencies on an interface. By default, it is enabled. You can execute this command from the interface level mode.

#### **Syntax**

**set isis interface twc-0/0/1/1/1 level-1 disable**

### **Example**

```
root@isr1:confd> edit instance protocol isis interface twc-0/0/1/2/1 level-1
[ instance protocol isis interface twc-0/0/1/2/1 level-1 ]
root@isr1:confd> set disable
```
## <span id="page-13-2"></span>**1.5.2. level-2 disable**

This command disables the level-2 adjacencies on an interface. By default, it is enabled. You can execute this command from the interface level mode.

### **Syntax**

**set isis interface twc-0/0/1/1/1 level-2 disable**

```
root@isr1:confd> edit instance protocol isis interface twc-0/0/1/2/1 level-2
[ instance protocol isis interface twc-0/0/1/2/1 level-2 ]
root@isr1:confd> set disable
```
# <span id="page-14-0"></span>**1.5.3. level-1 metric**

This command sets the interface level-1 metric value. If the metric value is not set, the default value is set to 1000000. You can execute this command from the interface level mode.

### **Syntax**

**set isis interface twc-0/0/1/1/1 level-1 metric** <metric value>

### **Command arguments**

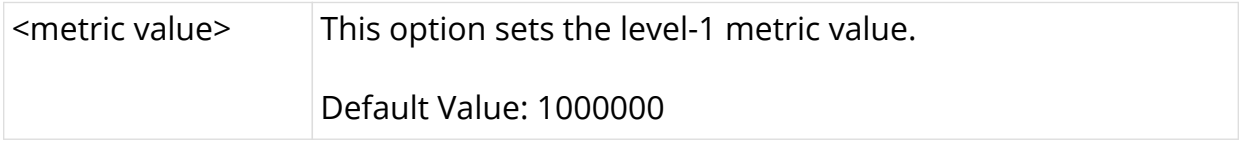

### **Example**

```
[ instance protocol isis interface twc-0/0/1/2/1 ]
root@isr1:confd> set level-1 metric 10
```
# <span id="page-14-1"></span>**1.5.4. level-2 metric**

This command sets the interface level-2 metric value. If the metric value is not set, the default value is set to 1000000. You can execute this command from the interface level mode.

### **Syntax**

**set isis interface twc-0/0/1/1/1 level-2 metric** <metric value>

### **Command arguments**

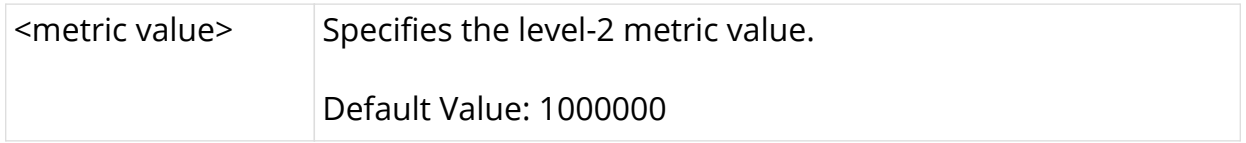

```
[ instance protocol isis interface twc-0/0/1/2/1 ]
root@isr1:confd> set level-2 metric 10
```
# <span id="page-15-0"></span>**1.6. IS-IS Redistribute Configuration Commands**

This section describes the IS-IS redistribute configuration commands.

## <span id="page-15-1"></span>**1.6.1. redistribute source**

This command redistributes route from a selected source into a selected IS-IS level database. This configuration command can be executed from the redistribute or address family modes.

### **Syntax**

**set isis address-family ipv4 unicast redistribute source** <source> **into isis** [level-1 | level-2]

### **Command arguments**

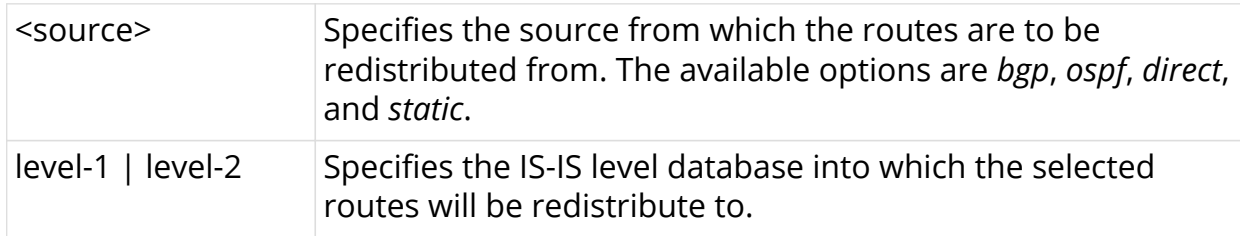

```
root@isr1:confd> edit instance protocol isis address-family ipv4 unicast
[ instance protocol isis address-family ipv4 unicast ]
root@isr1:confd> set r
  source Source to be distibuted
  [<Enter>] Execute the command
[ instance protocol isis address-family ipv4 unicast ]
root@isr1:confd> set redistribute sou
 bqp <source>
 direct <source>
 ospf <source>
 static <source>
[ instance protocol isis address-family ipv4 unicast ]
root@isr1:confd> set redistribute source st
 level-1 <dest-sub-type>
 level-2 <dest-sub-type>
[ instance protocol isis address-family ipv4 unicast ]
root@isr1:confd> set redistribute source static into isis level-1
```
# <span id="page-16-0"></span>**1.7. IS-IS Show Commands for IOD**

Configuration statements can be shown to be working properly using show commands. IS-IS is implemented in two modules: IOD and APPD.

This section details the fields displayed by IS-IS show commands handled by the IOD module.

# <span id="page-16-1"></span>**1.7.1. show isis neighbors**

This command shows the summary of the IS-IS neighbors.

### **Syntax**

**show isis neighbors**

show isis neighors instance <instance name>

### **Command arguments**

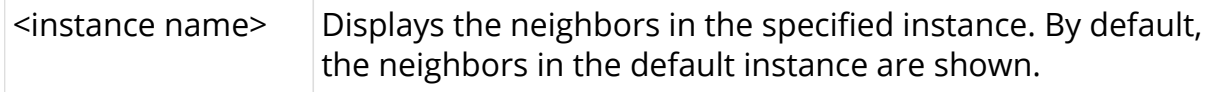

### **Example (default instance)**

```
ubuntu@isr1:~$ rtb isis.iod.1 show isis neighbors
  ISIS neighbor information summary for the mentioned instance is given
below:
  Instance: default
  Interface System Level State Type UP from
Expires in
 twc-0/0/1/2/1 1921.6800.1002 L1 Up P2P 0d:1h:3m:32s
expires in 28s 38...
  twc-0/0/1/3/1 1921.6800.1003 L1 Up P2P 0d:1h:2m:40s
expires in 20s 22...
ubuntu@isr1:~$
```
### **Output Fields**

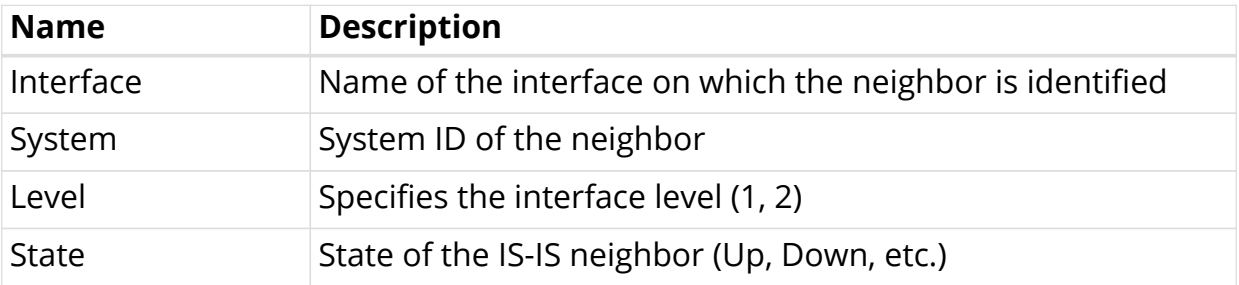

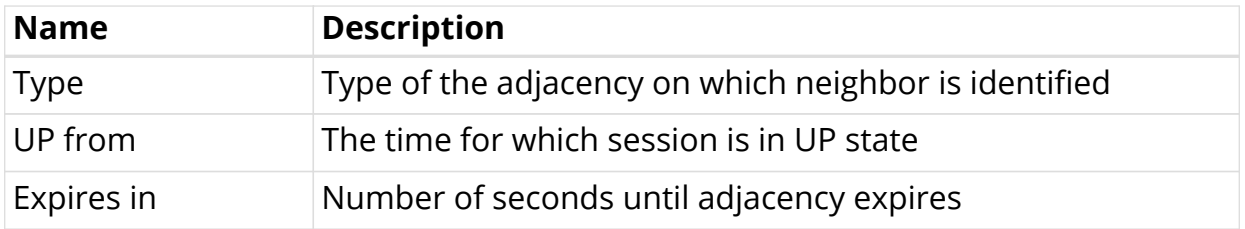

### **Example (vrf instance)**

```
ubuntu@bangalore:~$ rtb isis.iod.1 show isis neighbors instance isisvrf
  ISIS neighbor information summary for the mentioned instance is given
below:
  Instance: isisvrf
 Interface System Level State Type UP from
Expires in
 ifl-0/0/2/1/1 1921.6800.1001 L1L2 Down P2P 0d:0h:0m:0s
expires in 49710d...
 ifl-0/0/2/1/1 1921.6800.1002 L1L2 Up P2P 0d:0h:3m:48s
expires in 24s 77...
```
# <span id="page-17-0"></span>**1.7.2. show isis neighbors detail**

This command shows the detailed information about the IS-IS neighbors.

### **Syntax**

### **show isis neighbors detail**

**show isis neighors instance** <instance name> **detail**

### **Command arguments**

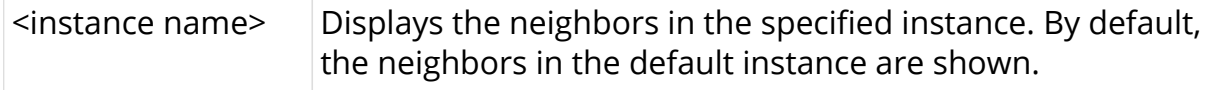

```
ubuntu@isr1:~$ rtb isis.iod.1 show isis neighbors detail
Neighbor System ID: 1921.6800.1002, Interface: twc-0/0/1/2/1
   State: Up, Level: L1, Adjacency type: P2P
  Holding time: 30, Expiry time: 24s 640162us
  Local IPv4 address: 12.1.1.1, Remote IPv4 address: 12.1.1.2
   Local IPv6 address: fe80::2:0:faff:febd:1020, Remote IPv6 address:
fe80::2:0:faff:febd:2010
  Last Down Reason: Parameter change
  Neighbor Up Since: 0d:1h:5m:54s
   Last transition times:
     Last transition time: 2019-11-13T14:14:09.250134+0530
Neighbor System ID: 1921.6800.1003, Interface: twc-0/0/1/3/1
   State: Up, Level: L1, Adjacency type: P2P
   Holding time: 30, Expiry time: 20s 404566us
   Local IPv4 address: 13.1.1.1, Remote IPv4 address: 13.1.1.2
   Local IPv6 address: fe80::2:0:faff:febd:1030, Remote IPv6 address:
fe80::2:0:faff:febd:3010
   Last Down Reason: Parameter change
   Neighbor Up Since: 0d:1h:5m:2s
  Last transition times:
     Last transition time: 2019-11-13T14:15:01.717950+0530
```
### **Output Fields**

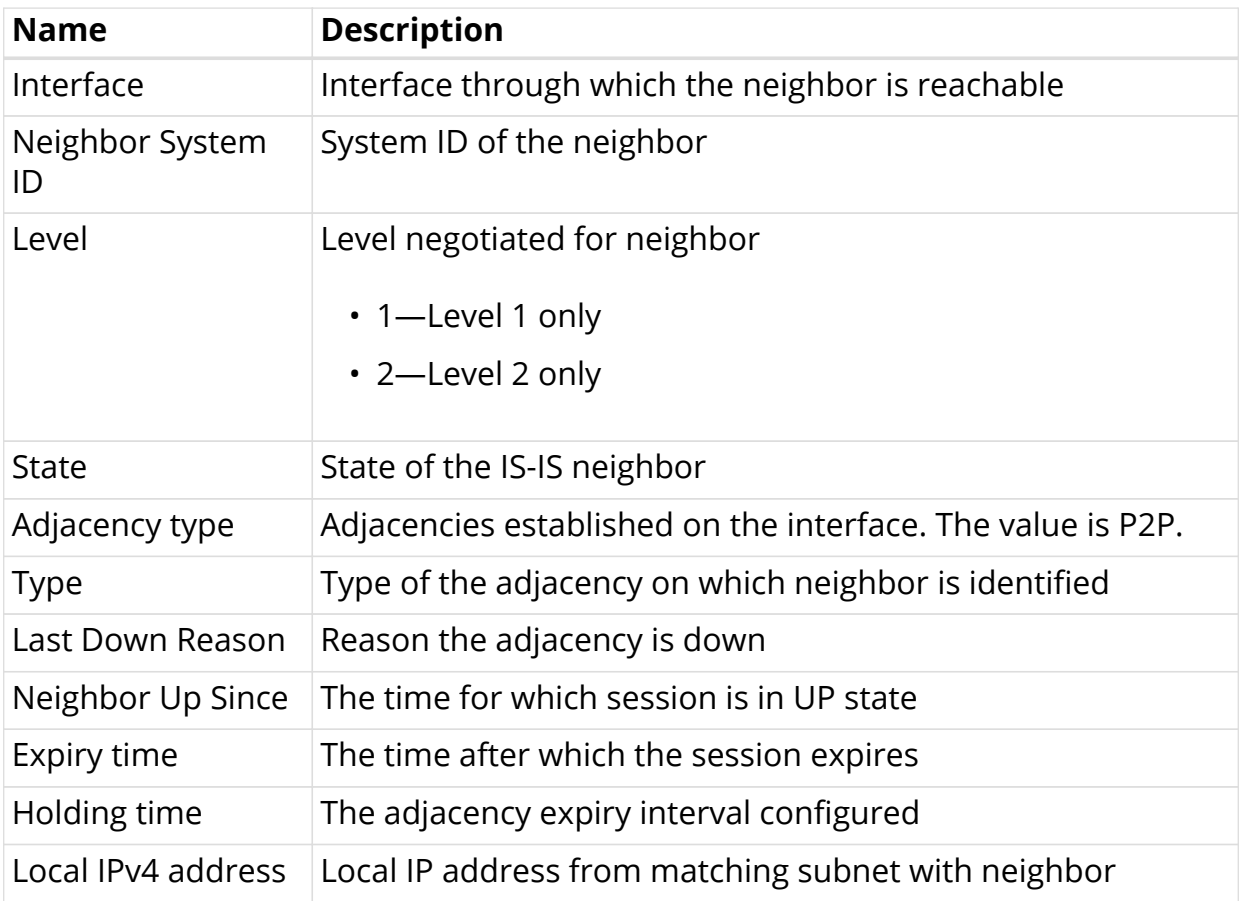

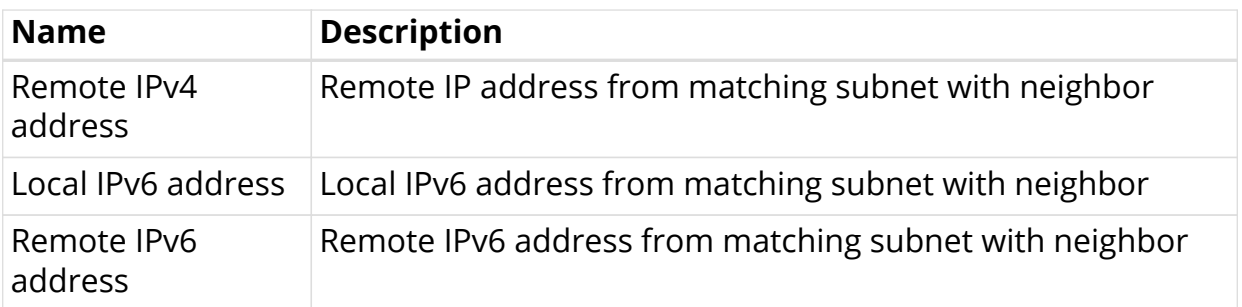

# <span id="page-19-0"></span>**1.7.3. show isis interface**

This command shows the summary of IS-IS interfaces.

### **Syntax**

**show isis interface**

**show isis interface instance** <instance name>

### **Command arguments**

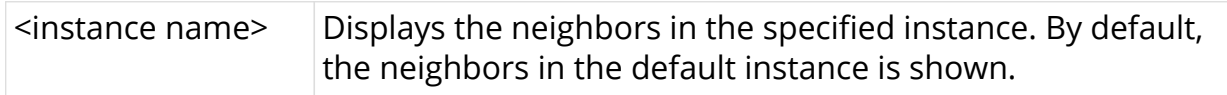

### **Example**

```
ubuntu@isr1:~$ rtb isis.iod.1 show isis interface
  ISIS interface information summary for the mentioned instance is given
below:
  Instance: default
Interface The Level Adjacencies Metric Type The Passive
twc-0/0/1/2/1 1 1 10 point-to-point false
twc-0/0/1/2/1 2 1 10 point-to-point false
twc-0/0/1/3/1 1 1 1 10 point-to-point false<br>twc-0/0/1/3/1 2 1 10 point-to-point false
 twc-0/0/1/3/1 2 1 10 point-to-point false
ubuntu@isr1:~$
```
## **Output Fields**

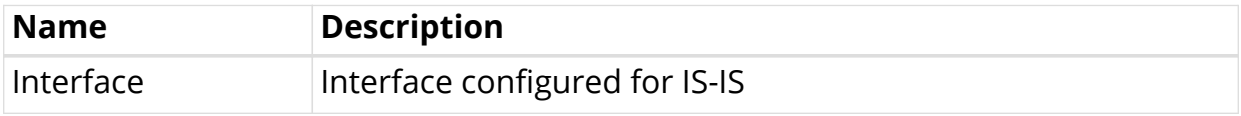

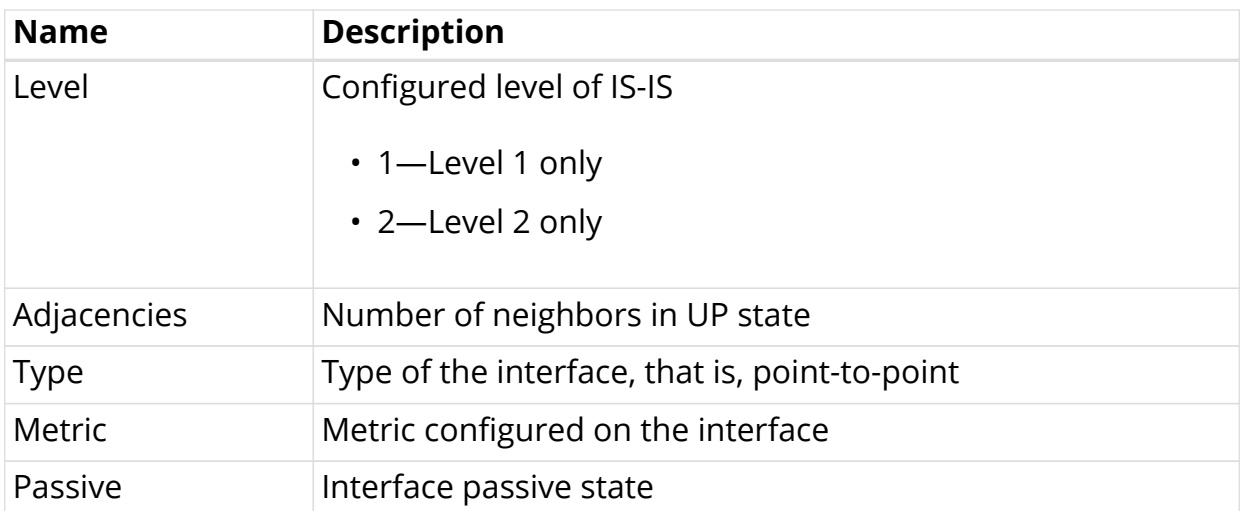

## <span id="page-20-0"></span>**1.7.4. show isis interface level**

This command shows the detailed information of a specific IS-IS interface per level.

### **Syntax**

**show isis interface** <interface name> **level** [level-1 | level-2]

### **Command arguments**

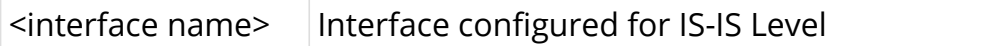

```
ubuntu@isr1:~$ rtb isis.iod.1 show isis interface twc-0/0/1/2/1 level-1
Interface: twc-0/0/1/2/1, Level: 1
  Adjacencies: 1, Metric: 10, Interface type: point-to-point
  Local Circuit ID: 1, Passive: false
 CSNP : In: 10 , Out: 113 , Fail: 0<br>
PSNP : In: 6 , Out: 6 , Pail: 0
 PSNP : In: 6 , Out: 6 , Out: 6 , Fail: 0
 LSP : In: 8 , Out: 6 , Pail: 0
%, Processed: 3 , Purge In: 0
 IIH : In: 413 , Out: 416
ubuntu@isr1:~$ rtb isis.iod.1 show isis interface twc-0/0/1/2/1 level-2
Interface: twc-0/0/1/2/1, Level: 2
  Adjacencies: 1, Metric: 10, Interface type: point-to-point
  Local Circuit ID: 1, Passive: false
 CSNP : In: 46 , Out: 113 , Fail: 0
 PSNP : In: 4 , Out: 9 , Out: 9 , Fail: 0
 LSP : In: 12 , Out: 4 , Fail: 0
, Processed: 10 , Purge In: 0
IIH : In: 32 , Out: 418
ubuntu@isr1:~$
```
# **Output Fields**

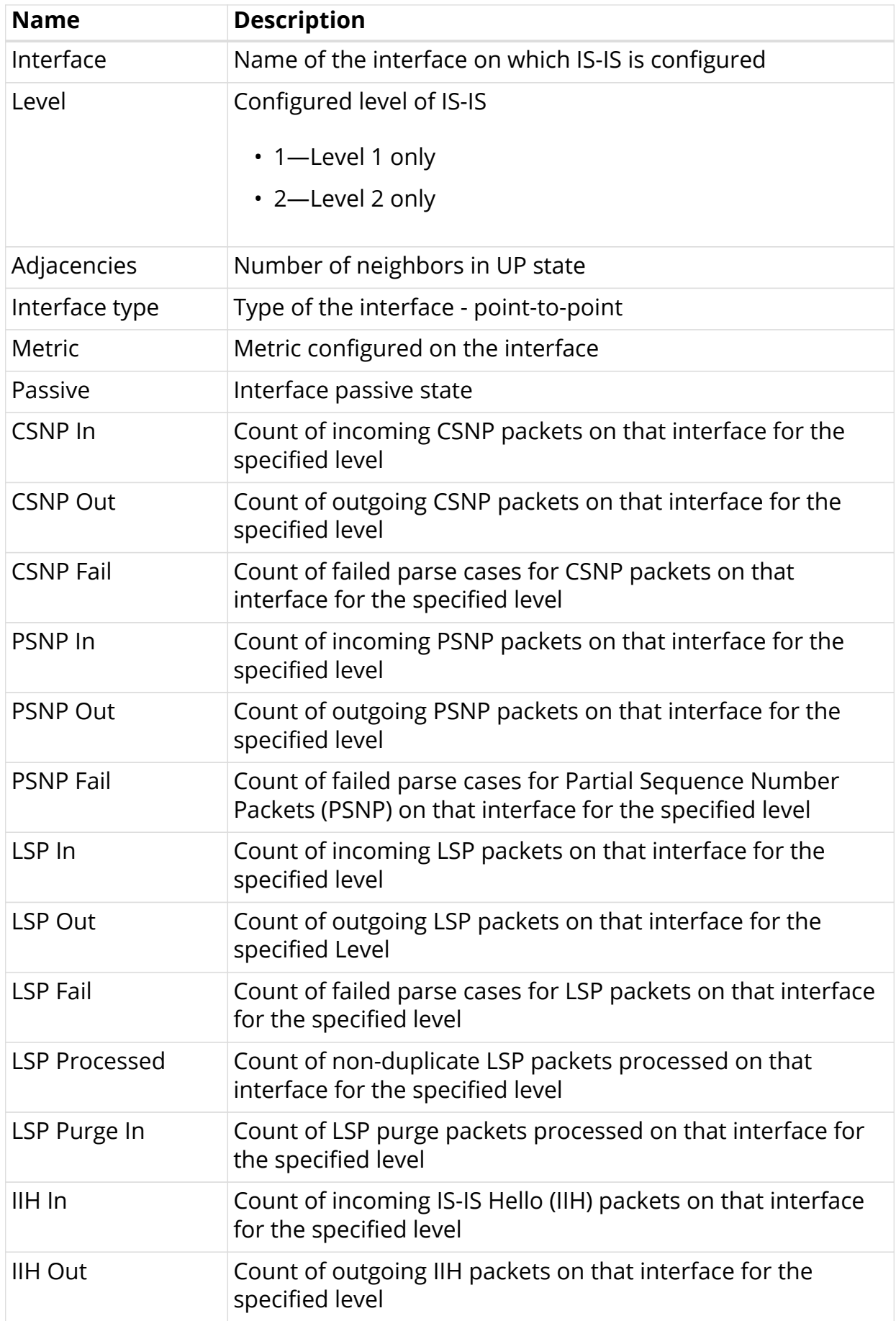

# <span id="page-22-0"></span>**1.7.5. show isis lsp database**

This command shows the IS-IS LSP database summary for L1 and L2.

### **Syntax**

**show isis lsp database**

show isis lsp database instance <instance name>

### **Command arguments**

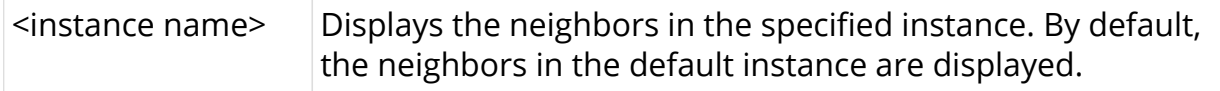

### **Example**

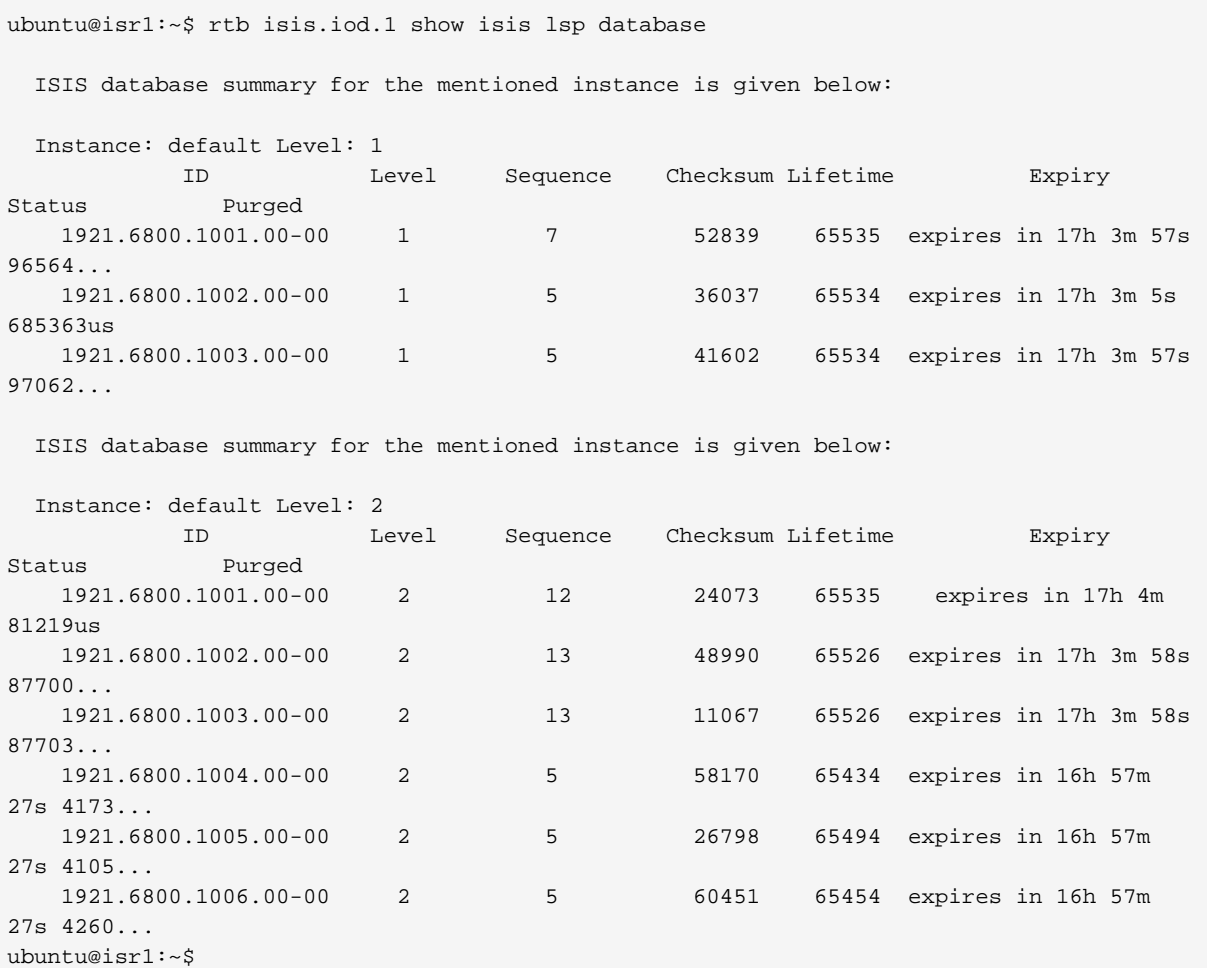

### **Output Fields**

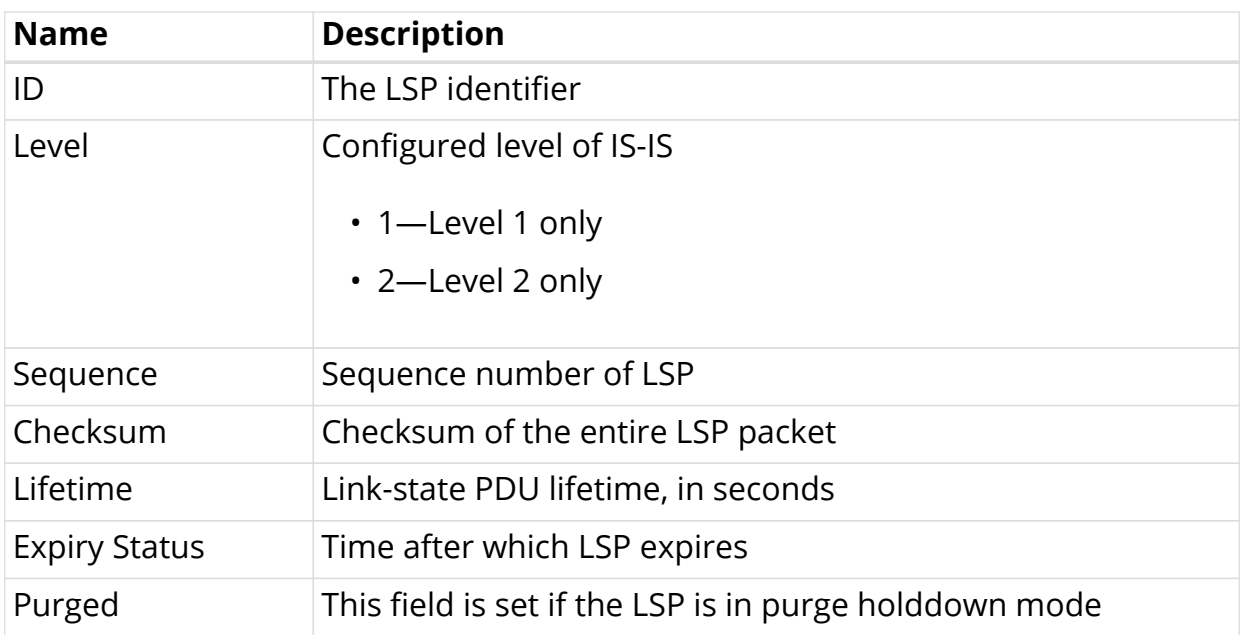

# <span id="page-23-0"></span>**1.7.6. show isis lsp database level**

This command shows the IS-IS Link State Database (LSDB) summary for a specific level (level-1 or level-2).

### **Syntax**

```
show isis lsp database [level-1 | level-2]
show isis lsp database [level-1 | level-2] instance <instance name>
```
### **Command arguments**

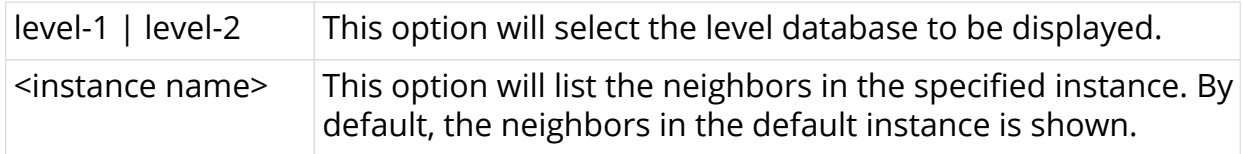

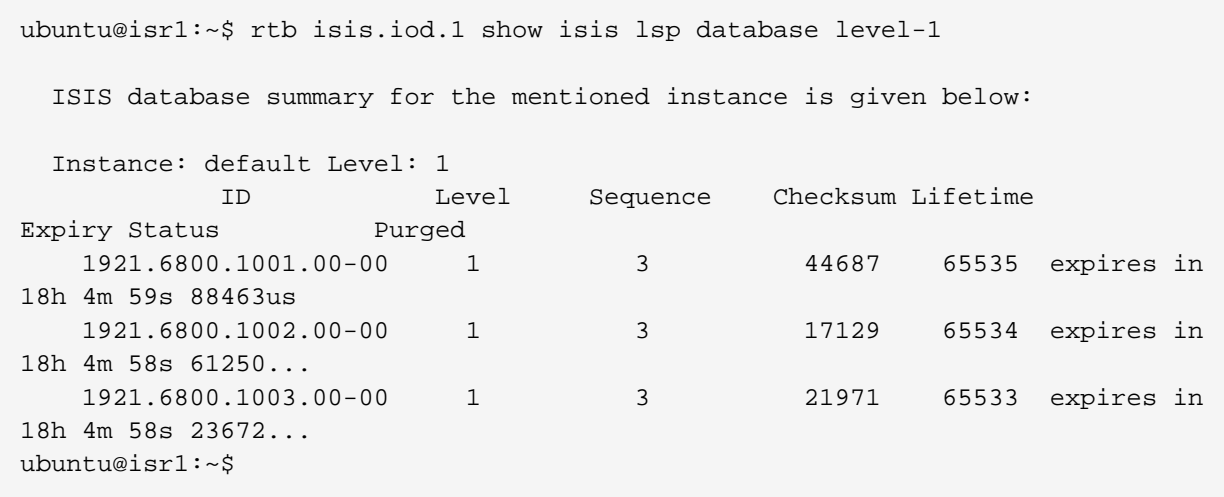

### **Output Fields**

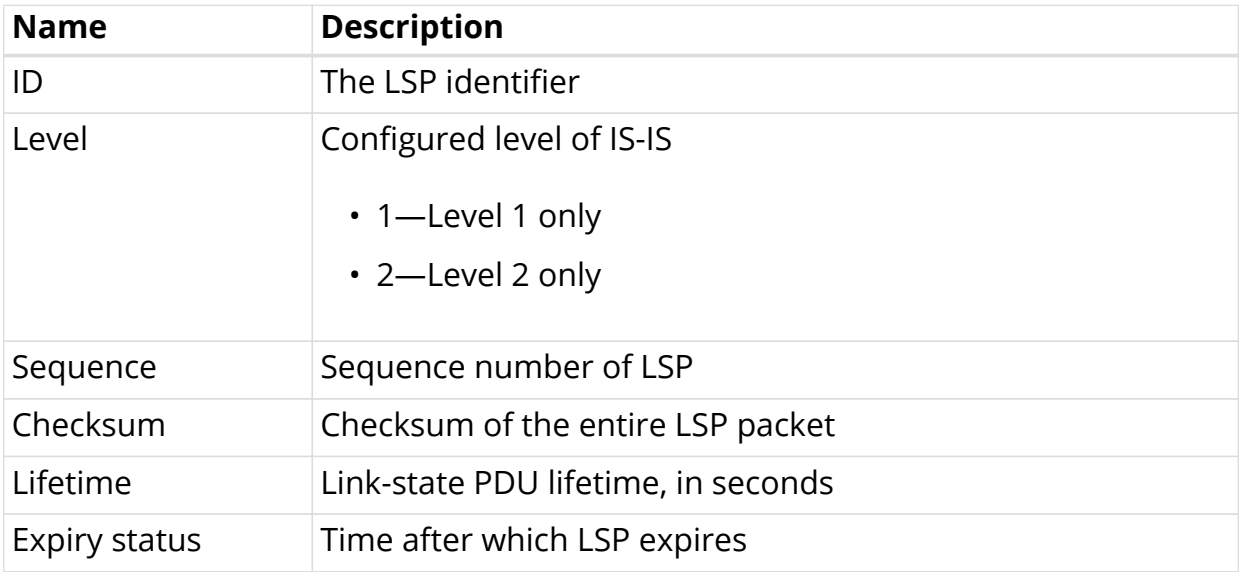

# <span id="page-24-0"></span>**1.7.7. show isis lsp database level detail**

This command shows the actual content of the link state database.

### **Syntax**

```
show isis lsp database [level-1 | level-2] detail
```
**show isis lsp database** [level-1 | level-2] **detail instance** <instance name>

### **Command arguments**

level-1 | level-2 This option will select the level database to be displayed.

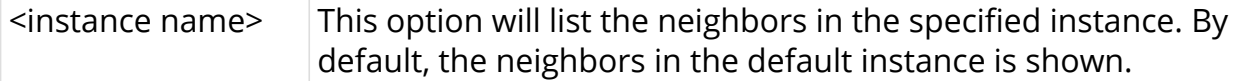

```
ubuntu@isr1:~$ rtb isis.iod.1 show isis lsp database level-1 detail
LSP ID: 1921.6800.1001.00-00, Level: 1
   Sequence no: 3, Checksum: 44687, Remaining Lifetime: 65535
   Attached bit: 0, Overload bit: 0
   Last received time: 2019-11-18T17:31:37.083306+0530
   Expiry time: expires in 18h 8m 24s 123427us
     Supported Protocols:
       Protocol supported: IPv6
       Protocol supported: IPv4
     Neighbor List:
       Node ID: 1921.6800.1002.00, Metric: 10
     IPv4 Prefix List:
       Prefix: 12.1.1.0/24, Metric: 10
       Prefix: 1.1.1.1/32, Metric: 10
     IPv6 Prefix List:
LSP ID: 1921.6800.1002.00-00, Level: 1
   Sequence no: 3, Checksum: 17129, Remaining Lifetime: 65534
   Attached bit: 0, Overload bit: 0
   Last received time: 2019-11-18T17:31:37.607666+0530
   Expiry time: expires in 18h 8m 23s 647289us
     Supported Protocols:
       Protocol supported: IPv6
       Protocol supported: IPv4
     Neighbor List:
       Node ID: 1921.6800.1001.00, Metric: 10
       Node ID: 1921.6800.1003.00, Metric: 10
     IPv4 Prefix List:
       Prefix: 12.1.1.0/24, Metric: 10
       Prefix: 23.1.1.0/24, Metric: 10
       Prefix: 2.2.2.2/32, Metric: 10
     IPv6 Prefix List:
LSP ID: 1921.6800.1003.00-00, Level: 1
   Sequence no: 3, Checksum: 21971, Remaining Lifetime: 65533
   Attached bit: 0, Overload bit: 0
   Last received time: 2019-11-18T17:31:38.232094+0530
   Expiry time: expires in 18h 8m 23s 271164us
     Supported Protocols:
       Protocol supported: IPv6
       Protocol supported: IPv4
     Neighbor List:
       Node ID: 1921.6800.1002.00, Metric: 10
     IPv4 Prefix List:
       Prefix: 23.1.1.0/24, Metric: 10
       Prefix: 3.3.3.3/32, Metric: 10
     IPv6 Prefix List:
ubuntu@isr1:~$
```
### **Output Fields**

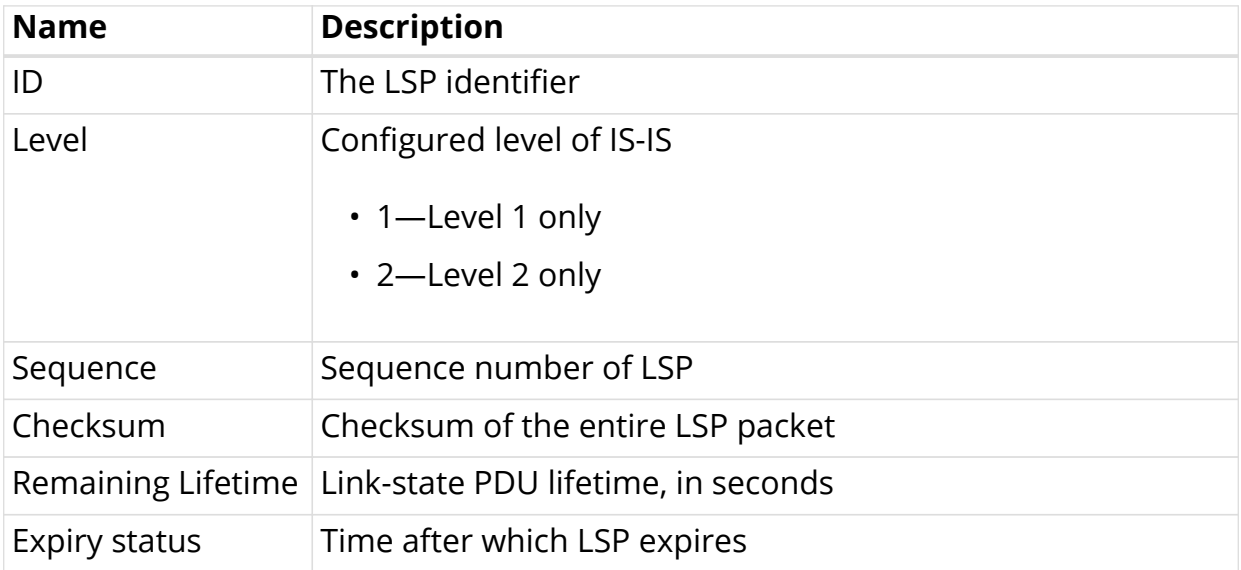

# <span id="page-26-0"></span>**1.8. IS-IS Show Commands for APPD**

This section details the fields displayed by IS-IS show commands handled by the APPD module.

# <span id="page-26-1"></span>**1.8.1. show isis spf-results level**

This command shows the IS-IS SPF results for a specific level and topology.

### **Syntax**

**show isis spf-results level** [level-1 | level-2] **topology** [ipv4-unicast | ipv6 unicast]

**show isis spf-results instance** <instance name> **level** [level-1 | level-2] **topology** [ipv4- unicast | ipv6-unicast]

### **Command arguments**

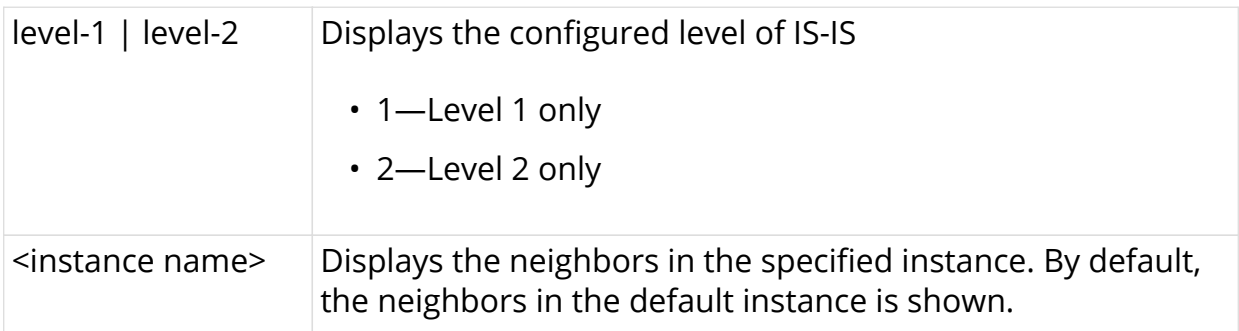

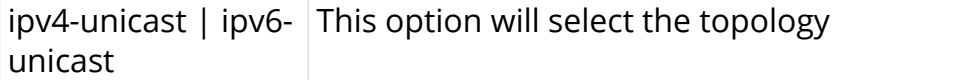

### **Example**

```
ubuntu@isr1:~$ rtb isis.appd.1 show isis spf-results level level-1 topology
ipv4-unicast
Node Metric Nexthop
 1921.6800.1001.00 0 via local
 1921.6800.1002.00 10 12.1.1.2 via twc-0/0/1/2/1
 1921.6800.1003.00 10 13.1.1.2 via twc-0/0/1/3/1
ubuntu@isr1:~$
```
### **Output Fields**

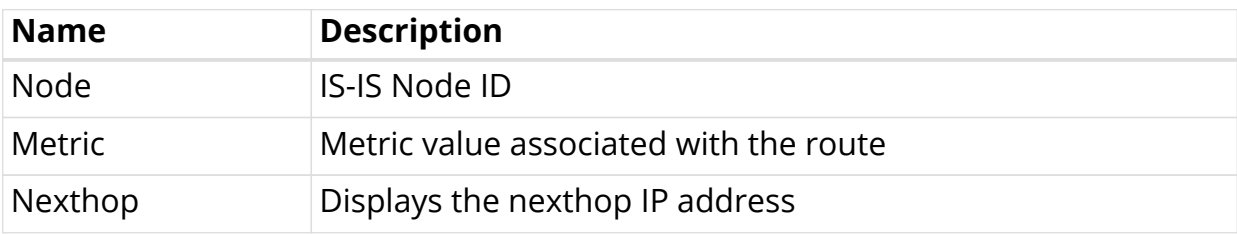

## <span id="page-27-0"></span>**1.8.2. show isis routes**

This command shows the IS-IS routes for the selected topology.

### **Syntax**

**show isis routes** [ipv4-unicast | ipv6-unicast] **summary**

```
show isis routes [ipv4-unicast | ipv6-unicast] instance <instance name>
summary
```
### **Command arguments**

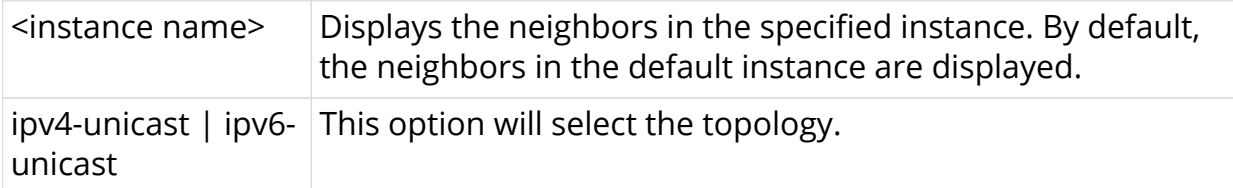

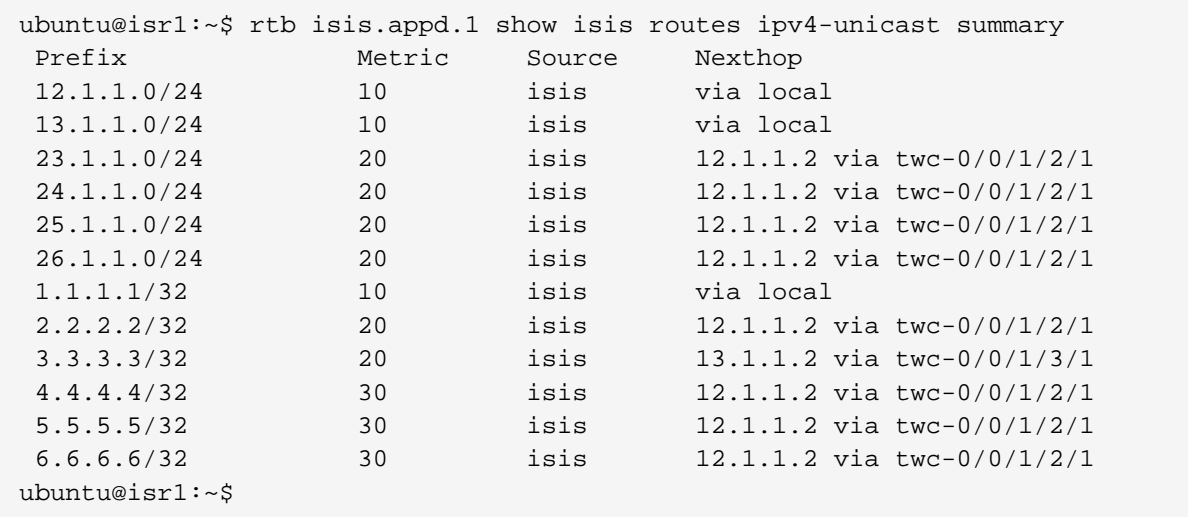

## **Output Fields**

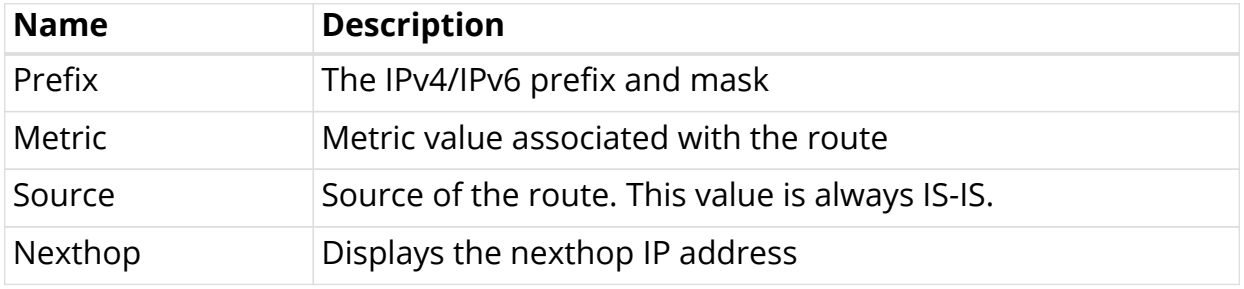

# <span id="page-29-0"></span>**Part 2. Configuring IS-IS**

# <span id="page-29-1"></span>**2.1. Introduction**

Segment Routing (SR) allows for a flexible definition of end-to-end paths within IGP topologies by encoding paths as sequences of topological sub-paths, called "segments". These "segments" need to be advertised by a routing protocol such as IS-IS. Prefix segments represent a shortest-path to a prefix (or a node), as per the state of the IGP topology. Adjacency segments represent a hop over a specific adjacency between two nodes in the IGP.

# <span id="page-29-2"></span>**2.2. Supported Hardware**

- Edgecore AS5916-XKS
- RBFS Virtual Service Router

# <span id="page-29-3"></span>**2.3. Guidelines and Limitations**

- Support only Prefix SID with Node Flag, that is, SID can be configured only on Loopback interfaces.
- Support only for configuration of single SRGB block.

# <span id="page-29-4"></span>**2.4. Prerequisites**

• All the nodes in the network are SR enabled. So, if the intermediate router has no SR enabled, the previous SR-enabled router will not install SID for that node. So, the path can be incomplete.

# <span id="page-29-5"></span>**2.5. System Overview**

This section shows the interaction of this ISIS-SR feature with various daemons in RBFS. The figure below shows the interaction on with respect to this feature.

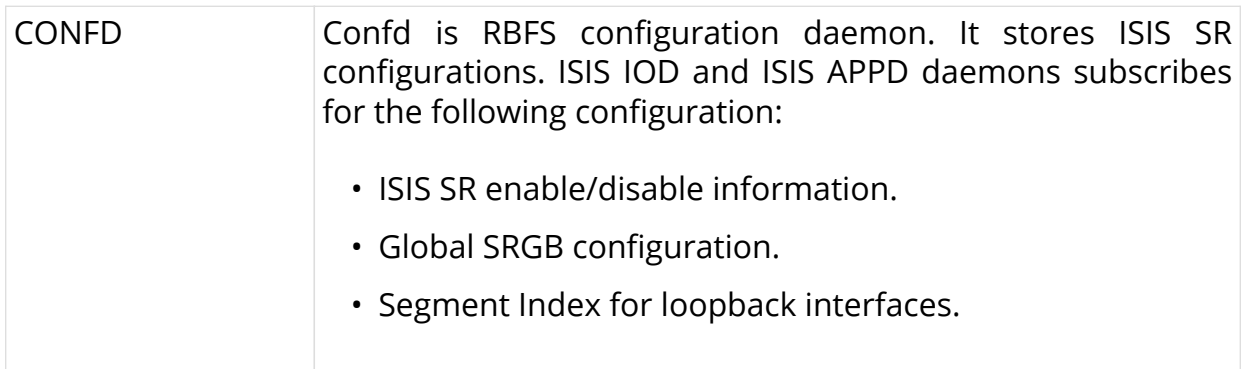

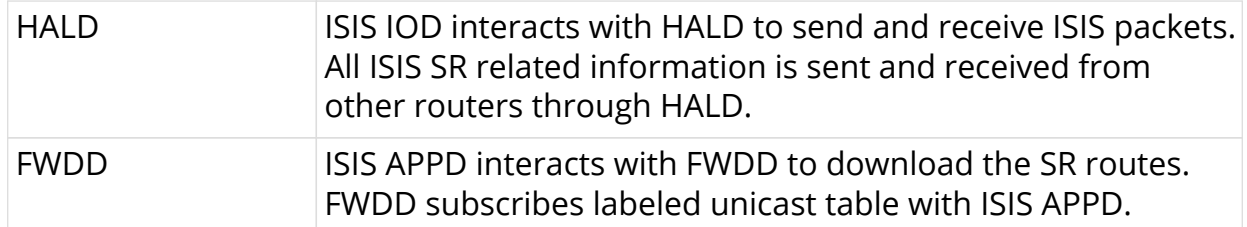

# <span id="page-30-0"></span>**2.6. Configuring Segment Routing for IS-IS Protocol**

Segment routing on the IS-IS control plane supports the following:

- IPv4 control plane
- Level 1 and level 2 routing
- Prefix SIDs for host prefixes on loopback interfaces

To configure segment routing for the IS-IS protocol, perform the following steps:

1. Enter into the IS-IS default instance mode, and enable IS-IS routing for the specified routing instance.

```
root@is-is-router:confd> edit instance red
[ instance red ]
root@is-is-router:confd> edit protocol isis
[ instance red protocol isis ]
```
2. Enter into the IS-IS configuration mode.

```
root@rtbrick:confd> edit instance protocol isis
[ instance protocol isis ]
```
3. Configure SRGB (base label and range).

```
[ instance protocol isis ]
set segment-routing srgb start-label <br/>base-value> index-range <range-
value>
```
4. Configure index (either ipv4 or ipv6) on an interface.

```
[ instance protocol isis ]
set interface <ifl-name> segment-routing <ipv4 | ipv6> index <sid-value>
```
For more information about the configuration and show commands, see the chapters below.

# <span id="page-31-0"></span>**2.7. Configuration Commands**

# <span id="page-31-1"></span>**2.7.1. Instance Level Commands**

• srgb start-label

## <span id="page-31-2"></span>**2.7.1.1. srgb start-label**

This command assigns a segment routing SRGB global block.

### **Syntax**

set instance protocol isis segment-routing srgb start-label <base-value> index**range** <range-value>

### **Command arguments**

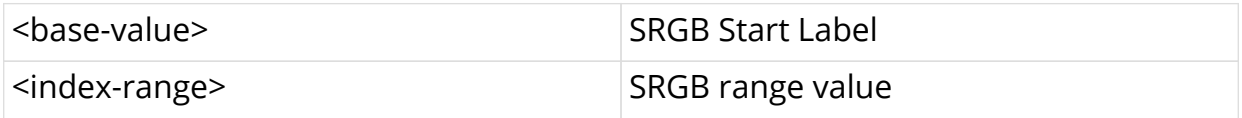

### **Command modes**

[instance protocol isis]

### **Example**

The following example shows how to configure SRGB with start-label 5000 and index-range 100. The start label of the label block is 5000 and the end of the label block is 5099.

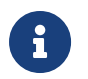

 $\mathbf{F}$  The SRGB label values 0 to 15 are reserved.

```
[ ]root@rtbrick:confd> edit instance protocol isis
[ instance protocol isis ]
root@rtbrick:confd> set segment-routing start-label 5000 index-range 100
```
To delete the operation that you performed, enter the following command:

### **delete instance isisvrf protocol isis segment-routing srgb**

# <span id="page-32-0"></span>**2.7.2. Interface Level Commands**

• segment-routing index

### <span id="page-32-1"></span>**2.7.2.1. segment-routing index**

This command assigns a label from the configured global SRGB range for address assigned to this interface.

### **Syntax**

**set instance protocol isis interface** <ifl-name> **segment-routing** <ipv4 | ipv6> **index** <sid-value>

### **Command arguments**

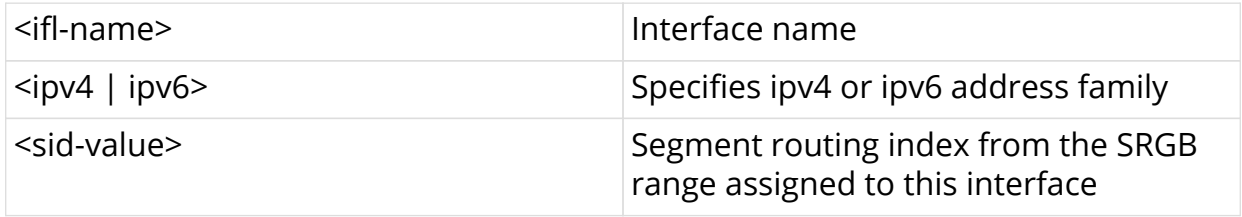

### **Command modes**

```
[instance protocol isis]
[instance protocol isis interface <ifl-name>]
```
### **Example**

```
\lceil \rceilroot@rtbrick:confd> edit instance protocol isis
[ instance protocol isis ]
root@rtbrick:confd> edit interface lo-0/0/0/1/0
[ instance protocol isis interface lo-0/0/0/1/0]
root@rtbrick:confd> set segment-routing ipv4 index 100
```
To delete the operation that you performed, enter the following command:

**delete instance protocol isis interface** <ifl-name> **segment-routing** <ipv4 | ipv6> **index**

# <span id="page-32-2"></span>**2.8. IS-IS Anycast Configuration Commands**

## <span id="page-33-0"></span>**2.8.1. ISIS ipv4/ipv6 Anycast**

This command configure ISIS Anycast index for IPv4/IPv6.

### **Syntax**

**set instance protocol isis interface** <ifl-name> **segment-routing** <ipv4 | ipv6> **anycast index** <sid-value>

### **Command arguments**

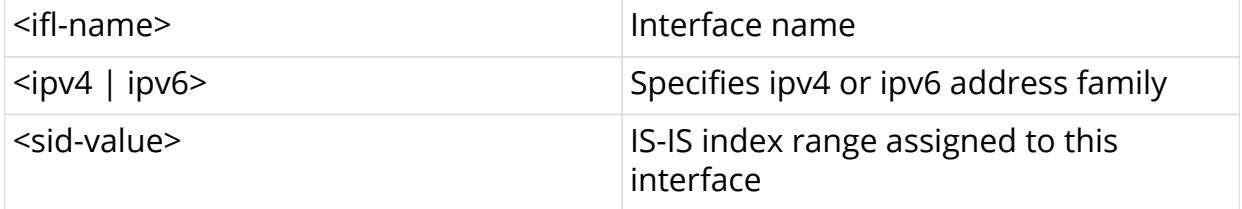

### **Command modes**

```
[instance protocol isis]
[instance protocol isis interface <ifl-name>]
```
### **Example**

```
[ ]
root@rtbrick:confd> edit instance protocol isis
[ instance protocol isis ]
root@rtbrick:confd> edit interface lo-0/0/0/1/0
[ instance protocol isis interface lo-0/0/0/1/0]
root@rtbrick:confd> set segment-routing ipv4 anycast index 100
```
To delete the operation that you performed, enter the following command:

**delete instance protocol isis interface** <ifl-name> **segment-routing** <ipv4 | ipv6> **anycast index**

# <span id="page-33-1"></span>**2.9. Show Commands**

- show isis overview
- show isis route

### <span id="page-33-2"></span>**2.9.1. show isis overview**

You can use this command to view the IS-IS SRGB-related information.

### **Syntax**

### **show isis overview**

### **Example**

```
ubuntu@blr:~$ rtb isis.iod.1 show isis overview
Instance: default
  System-ID: 1921.6800.1002, Areas: 49.0001/24
  SRGB start-label: 100, index-range: 100
  Neighbor Hold Time: 30000ms, LSP Lifetime Interval: 65535ms
  System OverLoad: false, System OverLoad Timeout: 60000ms
  Current Up Neighbors Count : 2, Neighbors Flap Count : 0
ubuntu@blr:~$
```
## <span id="page-34-0"></span>**2.9.2. show isis route**

This command displays all the labelled unicast (SR) prefixes for the IPv4 Address Family Identifiers (AFI).

### **Syntax**

**show isis route instance** <instance-name> <afi> <safi>

### **Command arguments**

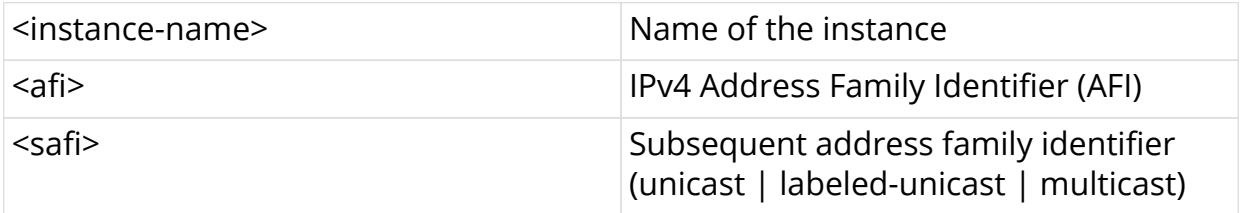

### **Command modes**

rtb isis.appd

```
ubuntu@blr:~/development/libisis$ rtb isis.appd.1 show isis route instance
default ipv4 unicast
Table: default.isis.fib-local.ipv4.unicast
Prefix Metric Nexthop
 12.1.1.0/24 10 via local
 23.1.1.0/24 10 via local
 2.2.2.2/32 10 via local
ubuntu@blr:~/development/libisis$
```
# <span id="page-35-0"></span>**2.9.3. show isis database**

This command displays the entries in the IS-IS link-state database.

### **Syntax**

**show isis database** <level 1|2> **detail**

**show isis database instance** <instance name>

### **Command arguments**

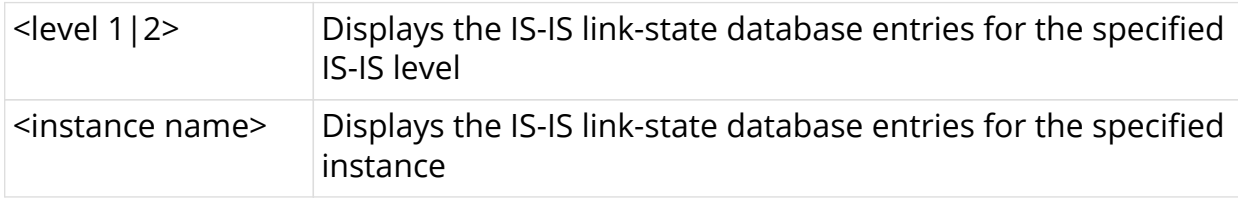

```
ubuntu@blr:~/development/libisis$ rtb isis.iod.1 show isis database detail
  1921.6800.1001.00-00, Instance: default, Level: 1
  Sequence no: 0x3, Checksum: 0x8, Remaining Lifetime: 65534ms
  Attached bit: 0, Overload bit: 0
  Last received time: 2019-12-10T14:45:15.610799+0530
  Expiry time: expires in 17h 58m 4s 672416us
     Supported Protocols:
       Protocol supported: IPv6
       Protocol supported: IPv4
    Neighbor List:
       Node ID: 1921.6800.1002.00, Metric: 10
     IPv4 Prefix List:
      Prefix: 12.1.1.0/24, Metric: 10
       Prefix: 1.1.1.1/32, Metric: 10
     IPv6 Prefix List:
     SRGB List:
  1921.6800.1003.00-00, Instance: default, Level: 1
   Sequence no: 0x3, Checksum: 0xd, Remaining Lifetime: 65534ms
  Attached bit: 0, Overload bit: 0
  Last received time: 2019-12-10T14:45:15.610884+0530
  Expiry time: expires in 17h 58m 4s 671564us
     Supported Protocols:
       Protocol supported: IPv6
       Protocol supported: IPv4
    Neighbor List:
       Node ID: 1921.6800.1002.00, Metric: 10
     IPv4 Prefix List:
       Prefix: 23.1.1.0/24, Metric: 10
       Prefix: 3.3.3.3/32, Metric: 10
     IPv6 Prefix List:
    SRGB List:
  1921.6800.1002.00-00, Instance: default, Level: 1
   Sequence no: 0x5, Checksum: 0xb, Remaining Lifetime: 65535ms
  Attached bit: 0, Overload bit: 0
  Last received time: 2019-12-10T14:47:07.340859+0530
  Expiry time: expires in 17h 59m 57s 400741us
     Supported Protocols:
       Protocol supported: IPv6
       Protocol supported: IPv4
     Neighbor List:
       Node ID: 1921.6800.1001.00, Metric: 10
       Node ID: 1921.6800.1003.00, Metric: 10
     IPv4 Prefix List:
       Prefix: 12.1.1.0/24, Metric: 10
       Prefix: 23.1.1.0/24, Metric: 10
       Prefix: 2.2.2.2/32, Metric: 10, Segment-Index: 10, Flags: Node
     IPv6 Prefix List:
     SRGB List:
       SRGB start-label: 100, index-range: 100
```
# <span id="page-37-0"></span>**Part 3. Configuring Flood Filter for IS-IS Protocol**

# <span id="page-37-1"></span>**3.1. Introduction**

IS-IS flood filtering reduces flooding that allows to match and filter on specific IS-IS systems IDs.

# <span id="page-37-2"></span>**3.2. Topology**

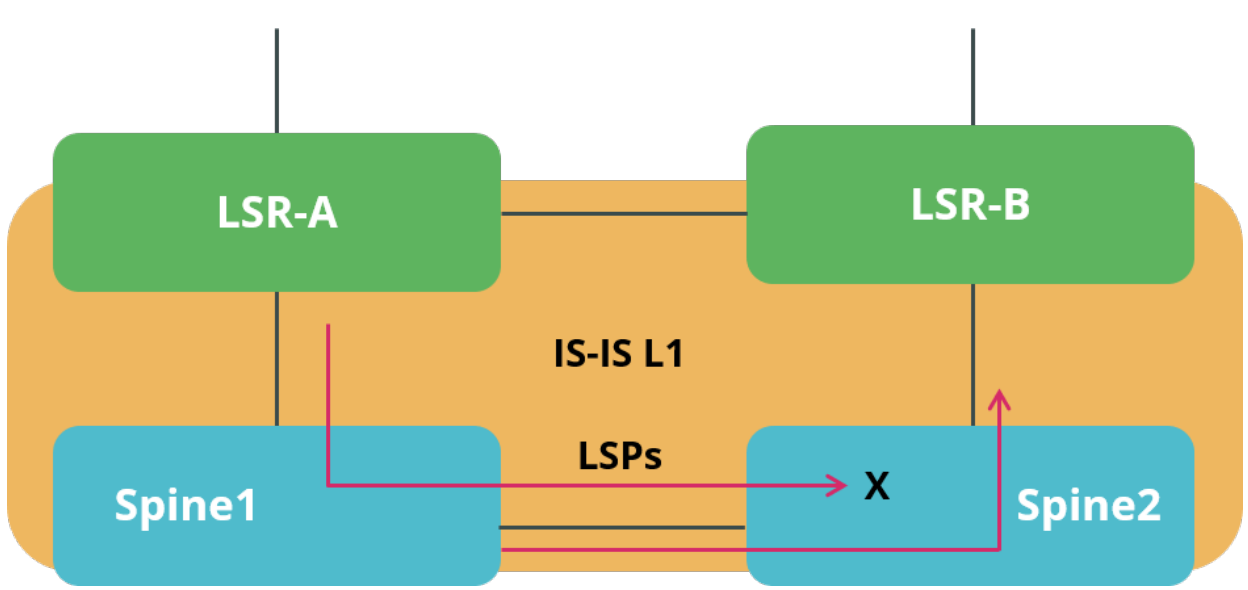

# <span id="page-37-3"></span>**3.3. Commands to configure ISIS Flood Filter**

# <span id="page-37-4"></span>**3.3.1. Global Config Command**

Use these commands to filter flooding Globally.

### **Syntax**

- set isis flood-filter <flood filter name> ordinal <ordinal number> ordinal**name** <ordinal\_name>
- **set isis flood-filter** <flood\_filter\_name> **ordinal** <ordinal\_number> **match** system-id <system\_id>
- set isis flood-filter <flood filter name> ordinal <ordinal number> action <flood/block>

### **Command arguments**

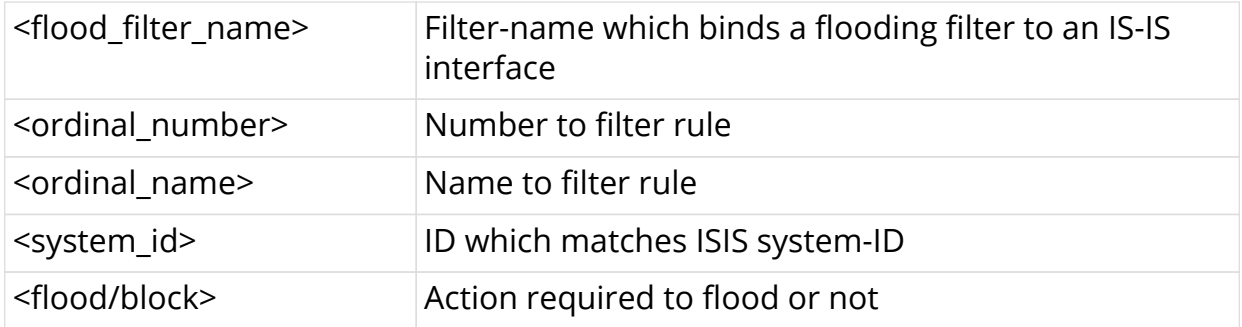

### **Command modes**

```
[isis.flood-filter.ordinal]
```
### **Example**

```
edit isis
edit flood-filter spine1_lsr1_flood_filter
edit ordinal 1
set ordinal-name spine1
set match system-id 1920.0100.4001
set action flood
exit
exit
exit
```
# <span id="page-38-0"></span>**3.3.2. Interface-level Config Command**

Use this command to filter flooding on interface level.

### **Syntax**

**set instance** <instance\_name> **protocol isis interface** <spine\_lsr\_ifl> **flood-filter** <flood\_filter\_name>

### **Command arguments**

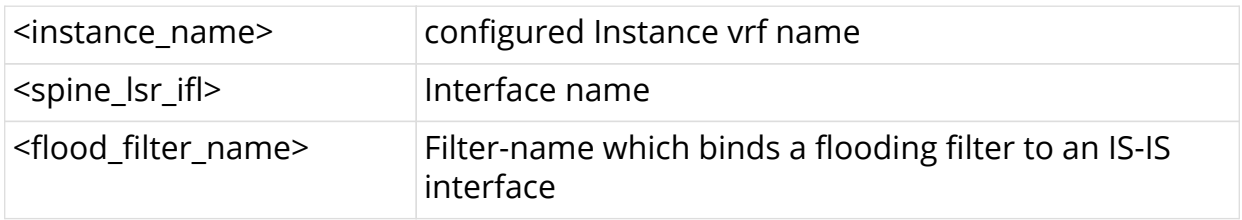

### **Command modes**

```
[instance.protocol.interface]
```
### **Example**

```
edit instance ip2vrf
edit protocol isis
edit interface memif-0/1/6/16
set flood-filter spine1_lsr1_flood_filter
exit
exit
exit
```
# <span id="page-39-0"></span>**3.4. Configuration Example**

The following examples shows how to configure IS-IS Flood Filter on Spine1 and Spine2

**Spine1:**

```
rtb confd set isis flood-filter spine1_lsr1_flood_filter ordinal 1 ordinal-
name spine1
rtb confd set isis flood-filter spine1_lsr1_flood_filter ordinal 1 match
system-id 1920.0100.4001
rtb confd set isis flood-filter spine1_lsr1_flood_filter ordinal 1 action
flood
rtb confd set isis flood-filter spine1_lsr1_flood_filter ordinal 2 ordinal-
name spine2
rtb confd set isis flood-filter spine1_lsr1_flood_filter ordinal 2 match
system-id 1920.0100.4002
rtb confd set isis flood-filter spine1_lsr1_flood_filter ordinal 2 action
flood
```
### **Spine2:**

```
rtb confd set isis flood-filter spine2_lsr2_flood_filter ordinal 1 ordinal-
name spine1
rtb confd set isis flood-filter spine2_lsr2_flood_filter ordinal 1 match
system-id 1920.0100.4001
rtb confd set isis flood-filter spine2_lsr2_flood_filter ordinal 1 action
flood
rtb confd set isis flood-filter spine2_lsr2_flood_filter ordinal 2 ordinal-
name spine2
rtb confd set isis flood-filter spine2_lsr2_flood_filter ordinal 2 match
system-id 1920.0100.4002
rtb confd set isis flood-filter spine2_lsr2_flood_filter ordinal 2 action
flood
```
# <span id="page-40-0"></span>**3.5. Viewing the Configuration**

The **show running configuration** command displays the current configuration:

```
show running-configuration
"isis": [
{
"flood-filter:spine1_lsr1_flood_filter": {
"ordinal:1": {
"ordinal-name": "spine1",
"match-sysid": "1920.0100.4001",
"action": "flood"
},
"ordinal:2": {
"ordinal-name": "spine2",
"match-sysid": "1920.0100.4002",
"action": "flood"
}
},
"protocol isis":
"isis interface:memif-0/1/6/16": {
"interface-type": "point-to-point",
"level2-disable": true,
"flood-filter-name": "spine1_lsr1_flood_filter"
```
# <span id="page-41-0"></span>**Part 4. Configuring IS-IS Authentication**

The IS-IS protocol traffic can be authenticated to guarantee that only trusted routing devices participate in the autonomous system (AS) routing.

The authentication of ISIS Protocol Data Units (PDUs) can use **Hashed Message Authentication Codes - Message Digest 5** (HMAC MD5) authentication or the **Clear Text** authentication. These authentication features enable you to verify the authenticity of the sender. These can also be used to detect any errors in the transmitted frames.

Currently RBFS supports the following two types of authentication:

### **Clear Text (Simple Text)**

In this type of authentication, the password is encoded as a clear string and sent in the packet over the wire.

### **HMAC-MD5**

This type of encoding scheme uses HMAC-MD5 hashes. By using MD5 hashes the password does not travel in clear text format over the circuit, instead a message digest is calculated from PDU and it is sent as a secret password. The HMAC-MD5 algorithm is documented in RFC 2104. It describes a one-way operation to get a hash based on a bit field and a shared secret password. This means that, it is based on the hash and the bit field, and therefore the password cannot be reconstructed.

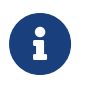

By default, IS-IS authentication is disabled. It is enabled when you configure the authentication type and authentication key.

# <span id="page-41-1"></span>**4.1. Configuring Authentication at Instance Level**

# <span id="page-41-2"></span>**4.1.1. Configuring Authentication Type**

Enter the following command to configure the authentication type.

**set instance** [vrf-name] **protocol isis** <level> **authentication type** <algo>

### **Command Parameters**

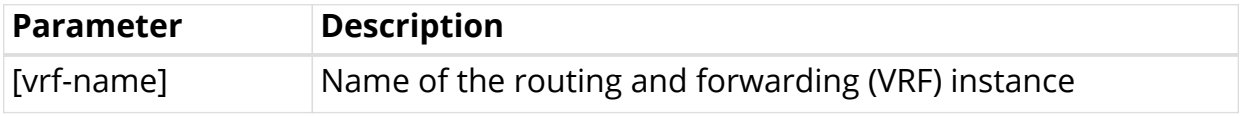

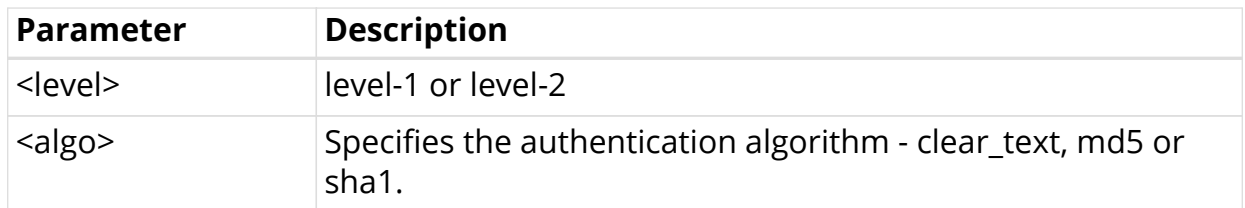

### **Example**

set instance ip2vrf protocol isis level-1 authentication type clear\_text set instance ip2vrf protocol isis level-1 authentication type md5 set instance ip2vrf protocol isis level-1 authentication type sha1

## <span id="page-42-0"></span>**4.1.1.1. Deleting Authentication Type**

Enter the following command to delete an authentication type.

**delete instance** [vr-name] **protocol isis** <level> **authentication type**

# <span id="page-42-1"></span>**4.1.2. Configuring Authentication Key**

Enter the following command to configure the authentication key.

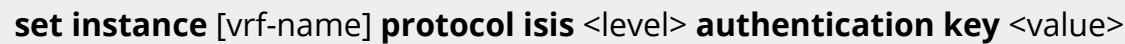

- The authentication key is a mandatory parameter.
- The authentication key is used as transmit key and receive key. This attribute is applicable all authentication types (clear\_text|md5|sha1).

### **Command Parameters**

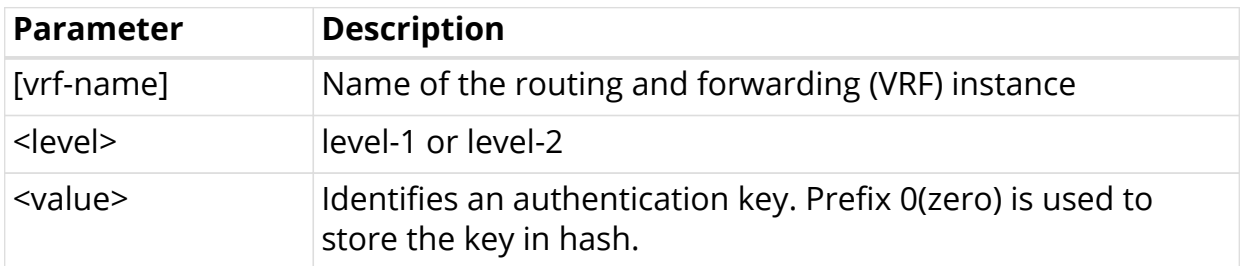

### **Example**

 $\mathbf{1}$ 

set instance ip2vrf protocol isis level-1 authentication key 0test123

### <span id="page-43-0"></span>**4.1.2.1. Deleting Authentication Key**

Enter the following command to delete an authentication key.

**delete instance** [vrf-name] **protocol isis** <level> **authentication key**

## <span id="page-43-1"></span>**4.1.3. Configuring Authentication Key2**

Enter the following command to configure the authentication key2.

**set instance** [vrf-name] **protocol isis** <level> **authentication key2** <value>

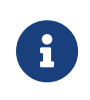

The authentication key2 is an optional parameter. The authentication key2 is used as receive key if authentication key fails. This attribute is used for all authentication types (clear\_text|md5|sha1).

### **Command Parameters**

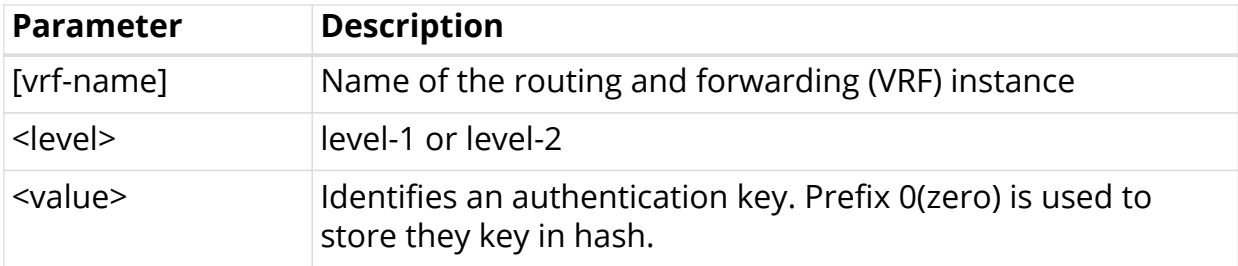

### **Example**

set instance ip2vrf protocol isis level-1 authentication key2 0test123

### <span id="page-43-2"></span>**4.1.3.1. Deleting Authentication Key2**

Enter the following command to delete an authentication key2.

**delete instance** [vrf-name] **protocol isis** <level> **authentication key2** <value>

# <span id="page-44-0"></span>**4.1.4. Configuring Authentication Key-id**

Enter the following command to configure the authentication key-id.

**set instance** [vrf-name] **protocol isis** <level> **authentication key-id** <value>

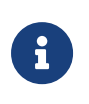

The authentication key-id is an optional parameter. If the authentication key-id is not specified, it is set to 1 by default. This attribute is applicable for sha authentication type.

### **Command Parameters**

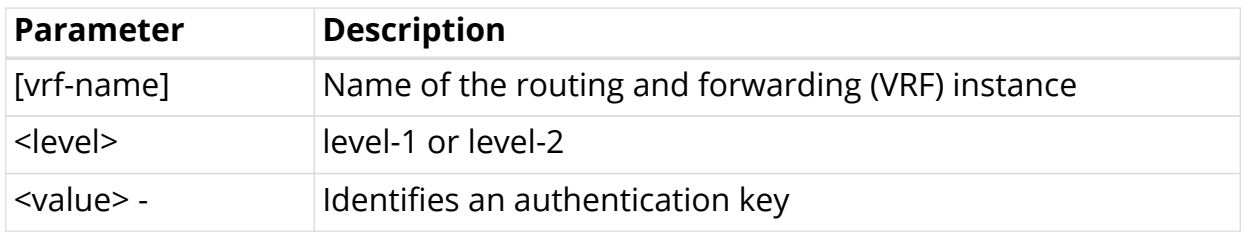

### **Example**

set instance ip2vrf protocol isis level-1 authentication key-id 10

## <span id="page-44-1"></span>**4.1.4.1. Deleting Authentication Key-id**

Enter the following command to delete an authentication key-id.

**delete instance** [vrf-name] **protocol isis** <level> **authentication key-id**

# <span id="page-44-2"></span>**4.1.5. Configuring Authentication Key-id2**

Enter the following command to configure the authentication key-id.

```
set instance [vrf-name] protocol isis <level> authentication key-id2
<value>
```
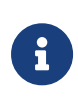

The authentication key-id2 is an optional parameter. If authentication key-id2 is not specified, it is set to 2 by default. This attribute is applicable for the sha authentication type.

### **Command Parameters**

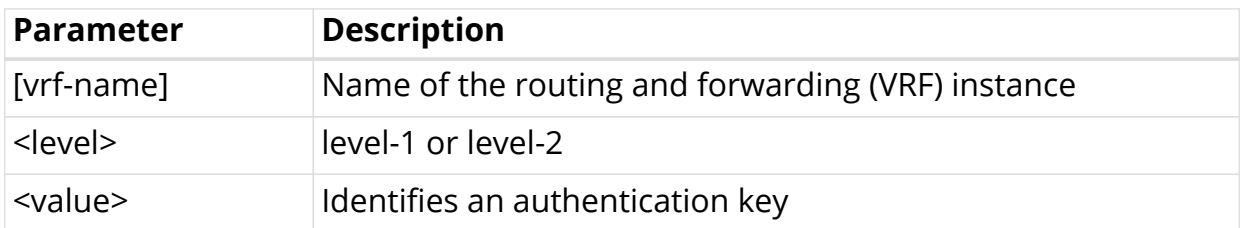

**Example**

set instance ip2vrf protocol isis level-1 authentication key-id2 20

## <span id="page-45-0"></span>**4.1.5.1. Deleting Authentication Key-id2**

Enter the following command to delete an authentication key-id2

**delete instance** [vrf-name] **protocol isis** <level> **authentication key-id2**

# <span id="page-45-1"></span>**4.1.6. Configuring No Authentication Check**

Enter the following command to configure the no authentication check.

**set instance** [vrf-name] **protocol isis** <level> **authentication authentication-check disable**

### **Command Parameters**

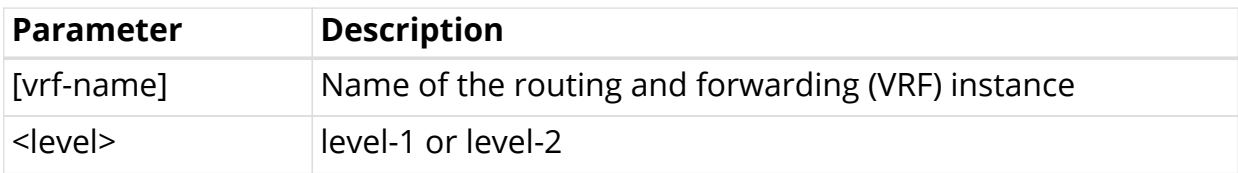

### **Example**

set instance ip2vrf protocol isis level-1 authentication authentication-check disable

## <span id="page-45-2"></span>**4.1.6.1. Deleting the No Authentication Check Configuration**

Enter the following command to delete the no authentication check configuration.

**delete instance** [vrf-name] **protocol isis** <level> **authentication authentication-check disable**

# <span id="page-46-0"></span>**4.2. Configuring Authentication at Interface Level**

# <span id="page-46-1"></span>**4.2.1. Configuring No Hello Authentication**

Enter the following command to configure the no hello authentication.

**set instance** [vrf-name] **protocol isis interface** <interface name> <level> **hello-authentication disable**

### **Command Parameters**

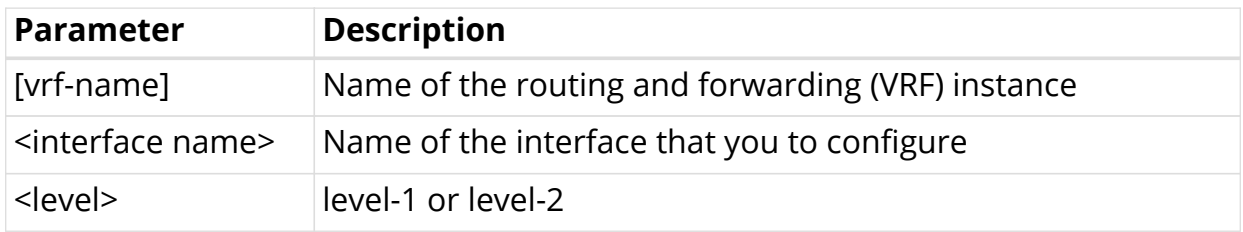

### **Example**

```
set instance ip2vrf protocol isis interface ifl-0/1/2/1 level-1 hello-
authentication disable
```
### <span id="page-46-2"></span>**4.2.1.1. Deleting No Hello Authentication Configuration**

Enter the following command to delete the no hello authentication configuration.

**delete instance** [vrf-name] **protocol isis interface** <interface name> <level> **hello-authentication disable**

## <span id="page-46-3"></span>**4.2.2. Configuring No Sequence Number PDU (SNP) Authentication**

Enter the following command to configure the no SNP authentication.

**set instance** [vrf-name] **protocol isis interface** <interface name> <level> **snp-authentication disable**

### **Command Parameters**

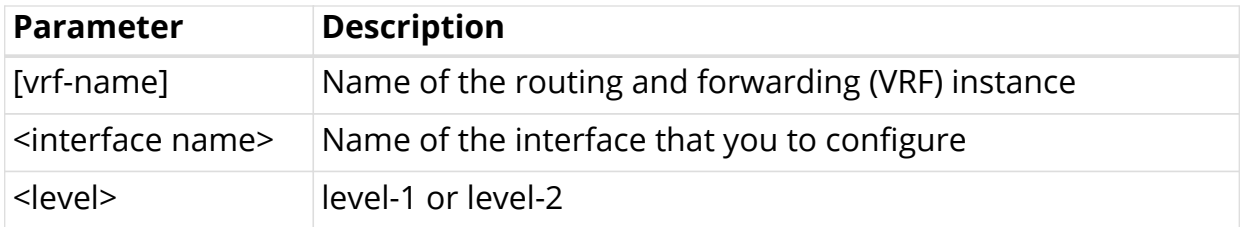

### **Example**

```
set instance ip2vrf protocol isis interface ifl-0/1/2/1 level-1 snp-
authentication disable
```
### <span id="page-47-0"></span>**4.2.2.1. Deleting No SNP Authentication Configuration**

Enter the following command to delete the no SNP authentication configuration.

**delete instance** [vrf-name] **protocol isis interface** <interface name> <level> **snp-authentication disable**

# <span id="page-48-0"></span>**Part 5. IS-IS Theory of Operation**

# **5.1. Adjacency**

<span id="page-48-1"></span>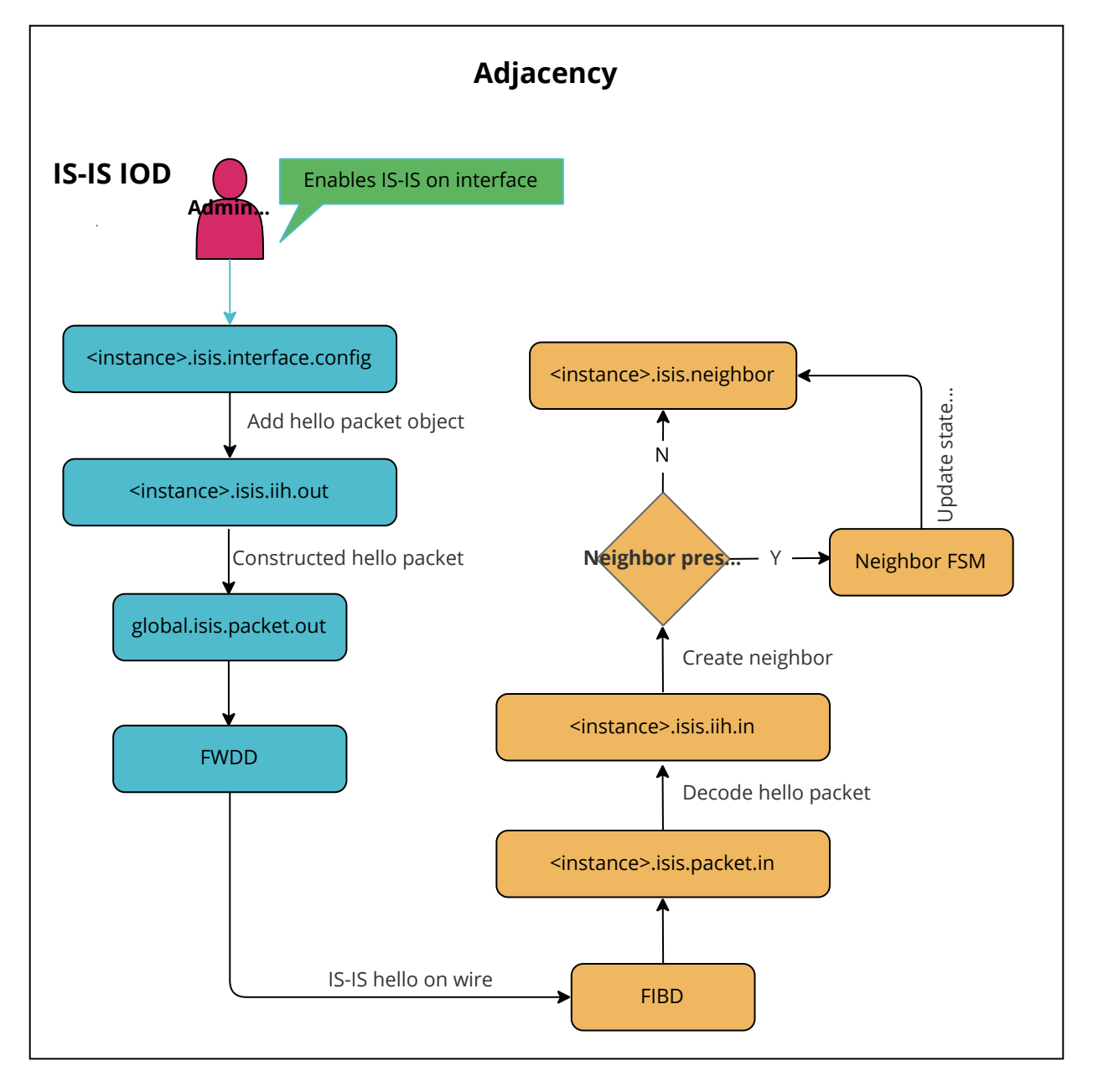

# <span id="page-48-2"></span>**5.2. LSP Generation**

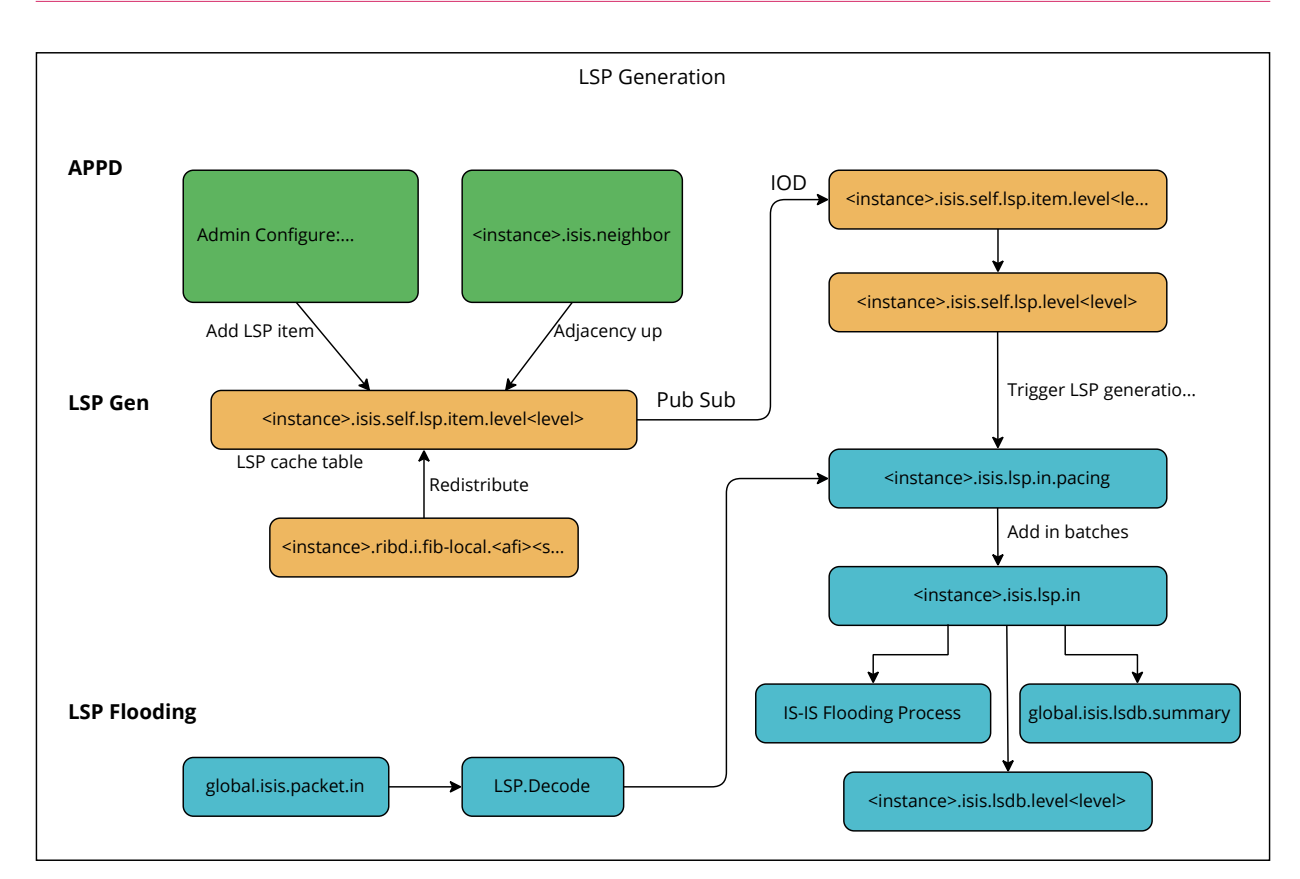

# <span id="page-49-0"></span>**5.3. Route Calculation**

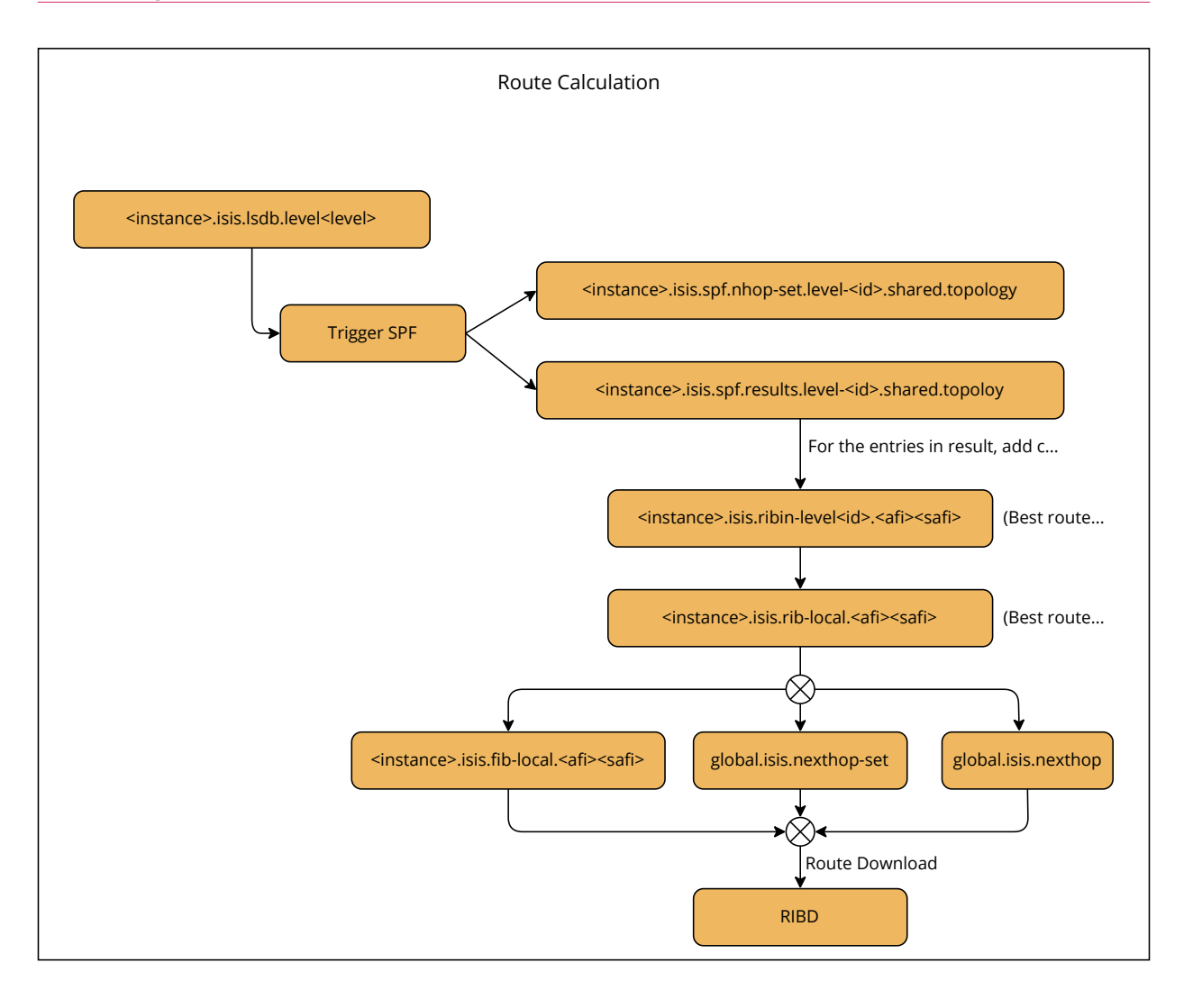